**MANDIANT CONSULTING** WHITE PAPER

# Proactive Preparation and Hardening to Protect Against Destructive Attacks

## Contents

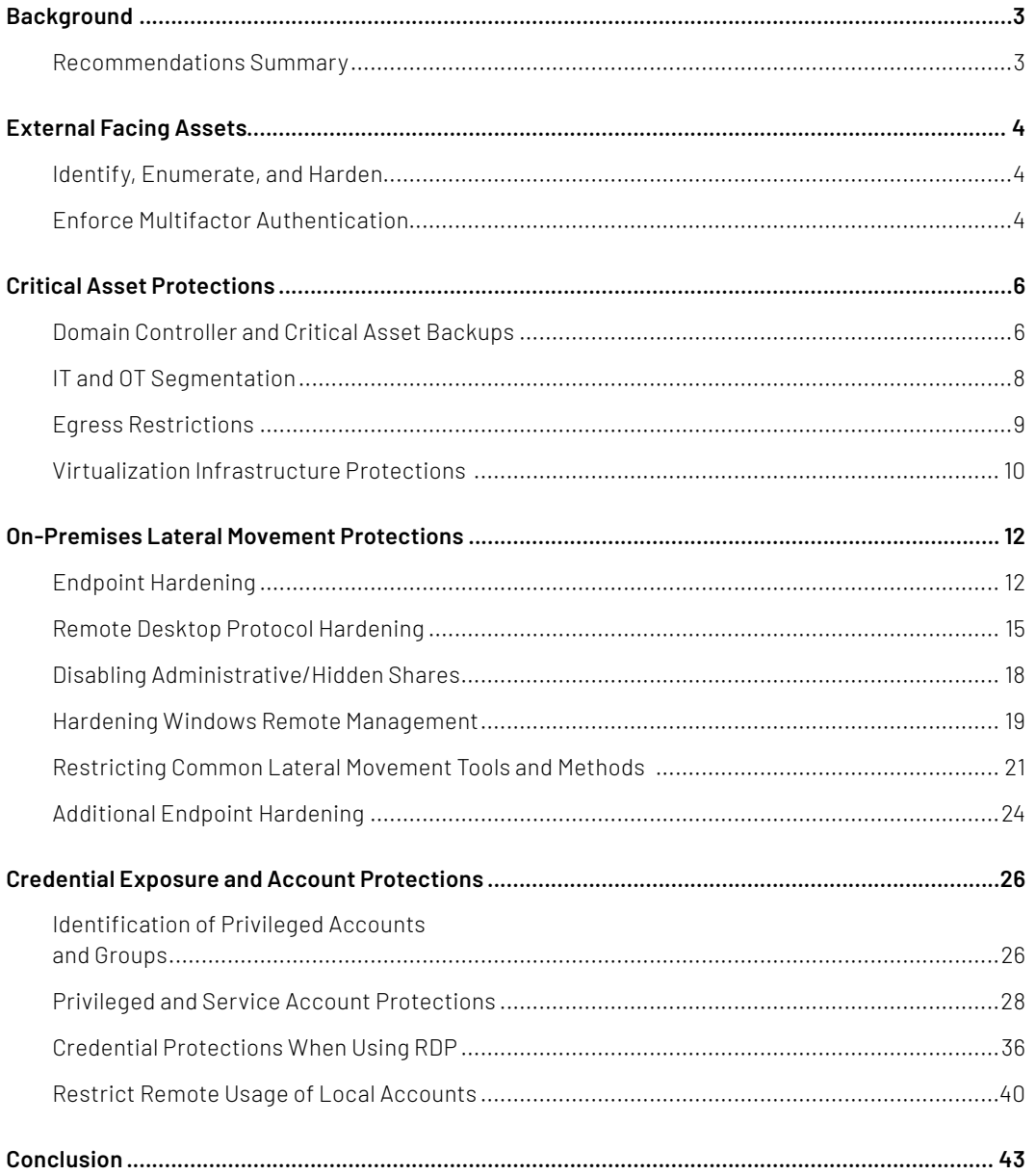

## <span id="page-2-0"></span>Background

Threat actors leverage destructive malware to destroy data, eliminate evidence of malicious activity, or manipulate systems in a way that renders them inoperable. Destructive cyberattacks can be a powerful means to achieve strategic or tactical objectives; however, the risk of reprisal is likely to limit the frequency of use to very select incidents. Destructive cyber-attacks can include destructive malware, wipers, or modified ransomware.

This document provides proactive recommendations for organizations to prioritize for protecting against a destructive attack within an environment. The recommendations include practical and scalable methods that can help protect organizations from not only destructive attacks, but potential incidents where a threat actor is attempting to perform reconnaissance, escalate privileges, laterally move, maintain access, and achieve their mission. The recommendations are focused primarily for on-premises security hardening and defenses, but similar concepts can extend to cloud-based infrastructures.

The detection opportunities outlined in this document are meant to act as supplementary monitoring to existing security tools. Organizations should leverage endpoint and network security tools as additional preventative and detective measures. These tools use a broad spectrum of detective capabilities, including signatures and heuristics, to detect malicious activity with a reasonable degree of fidelity. The custom detection opportunities referenced in this document are correlated to specific threat actor behavior and are meant to trigger on anomalous activity that is identified by its divergence from normal patterns. Effective monitoring is dependent on a thorough understanding of an organization's unique environment and usage of pre-established baselines.

### Recommendations Summary

Table 1 provides a high-level overview of guidance in this document with links to the corresponding hardening recommendations and detection opportunities.

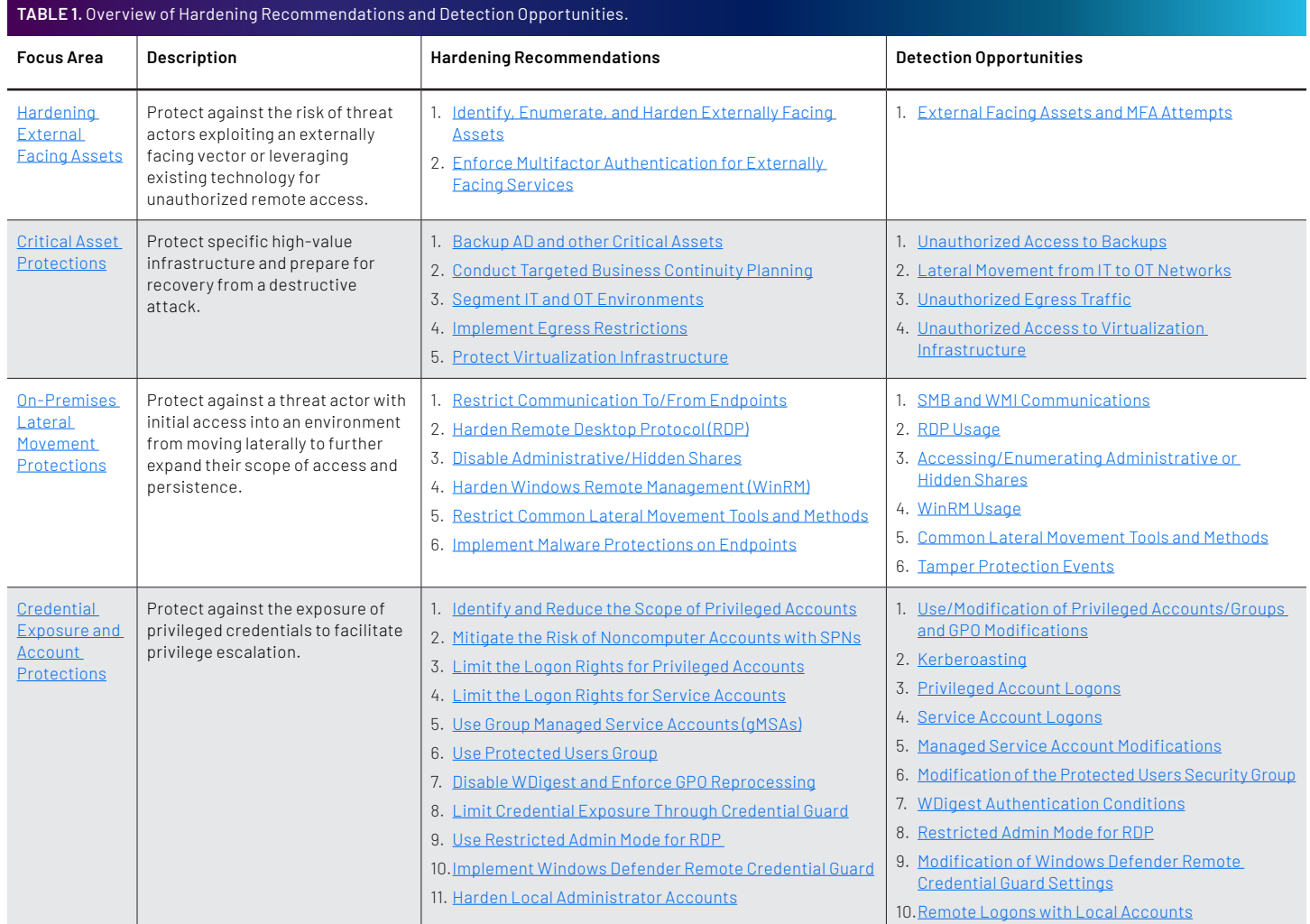

## <span id="page-3-0"></span>External Facing Assets

### Identify, Enumerate, and Harden

To protect against a threat actor exploiting vulnerabilities or misconfigurations via an external-facing vector, organizations must determine the scope of applications and organizationmanaged services that are externally accessible. Externally accessible applications and services are often targeted by threat actors for initial access by exploiting known vulnerabilities, brute-forcing common or default credentials, or authenticating using valid credentials.

To proactively identify and validate external facing applications and services, considerations include:

- Leveraging Mandiant Attack Surface Management or a thirdparty vulnerability scanning technology to identify assets and associated vulnerabilities.
- Performing a focused vulnerability assessment or penetration test with the goal of identifying external-facing vectors that could be leveraged for authentication and access.
- Verifying with technology vendors if the products leveraged by an organization for external-facing services require patches or updates to mitigate known vulnerabilities.

Any identified vulnerabilities should be not only be patched and hardened, but the identified technology platforms should also be reviewed to ensure that evidence of suspicious activity or technology/device modifications have not already occurred.

### Enforce Multifactor Authentication

External-facing assets that leverage single-factor authentication (SFA) are highly susceptible to brute-forcing attacks, password spraying, or unauthorized remote access using valid (stolen) credentials. External-facing applications and services that currently allow for SFA should be configured to support multifactor authentication (MFA). Additionally, MFA should be leveraged for accessing not only on-premises external-facing managed infrastructure, but also for cloudbased resources (e.g., Software as a Service (SaaS) such as Microsoft 365 (M365)).

When configuring multifactor authentication, the following methods are commonly considered (and ranked from most to least secure):

- Fast Identity Online 2 (FIDO2) security key
- Software/hardware Open Authentication (OATH) token
- Authenticator application (e.g., Duo/Microsoft (MS) Authenticator)
	- Passwordless sign-in
	- Passcode validation
	- Push notification (least preferred option)
- Phone call
- Short Message Service (SMS) verification
- Email-based verification

### **Risks of Specific MFA Methods**

### **Push Notifications**

If an organization is leveraging push notifications for MFA (e.g., notification that requires acceptance via an application or automated call to a mobile device), threat actors can exploit this type of MFA configuration for attempted access, as a user may inadvertently accept a push notification on their device without the context of where the authentication was initiated.

### **Phone/SMS Verification**

If an organization is leveraging phone calls or SMS-based verification for MFA, these methods are not encrypted and are susceptible to potentially being intercepted by a threat actor. These methods are also vulnerable if a threat actor is able to transfer an employee's phone number to an attacker-controlled subscriber identification module (SIM) card. This would result in the MFA notifications being routed to the threat actor instead of the intended employee.

### **Email-Based Verification**

If an organization is leveraging email-based verification for validating access or for retrieving MFA codes and a threat actor has already established the ability to access the email of their target, the actor could potentially also retrieve the email(s) to validate and complete the MFA process.

If any of these MFA methods are leveraged, consider:

- Training remote users to never accept or respond to a logon notification when they are not actively attempting to login.
- Establish a method for users to report suspicious MFA notifications, as this could be indicative of a compromised account.
- Ensure there are messaging policies in place to prevent the auto-forwarding of email messages outside the organization.

### <span id="page-4-0"></span>**Detection Opportunities for External Facing Assets and MFA Attempts**

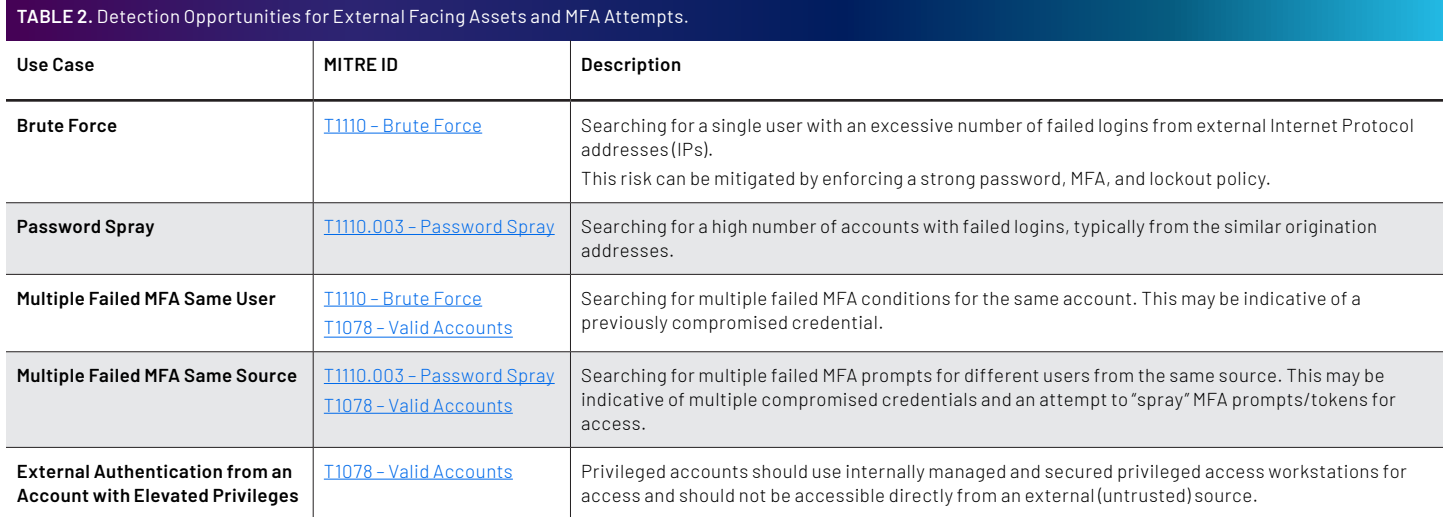

## <span id="page-5-0"></span>Critical Asset Protections

### Domain Controller and Critical Asset Backups

Organizations should verify that backups for domain controllers and critical assets are available and protected against unauthorized access or modification. Backup processes and procedures should be exercised on a continual basis. Backups should be protected and stored within secured enclaves that include both network and identity segmentation.

If an organization's Active Directory (AD) were to become corrupted or unavailable due to ransomware or a potentially destructive attack, restoring Active Directory from domain controller backups may be the only viable option to reconstitute domain services. The following domain controller recovery and reconstitution best practices should be proactively reviewed by organizations:

- Verify that there is a known good backup of domain controllers and SYSVOL shares (e.g., from a domain controller – backup C:\Windows\SYSVOL).
	- For domain controllers, a system state backup is preferred. **Note:** For a system state backup to occur, Windows Server Backup must be installed as a feature on a domain controller.
	- The following command can be run from an elevated command prompt to initiate a system state backup of a domain controller.

wbadmin start systemstatebackup -backuptarget:<targetDrive>:

**FIGURE 1.** Command to Perform a System State Backup.

– The following command can be run from an elevated command prompt to perform a SYSVOL backup (Manage auditing and security log permissions must also be configured for the account performing the backup).

robocopy c:\windows\sysvol c:\sysvol-backup /copyall /mir /b /r:0 /xd

**FIGURE 2.** Command to Perform a SYSVOL Backup.

• Proactively identify domain controllers that hold flexible single master operation (FSMO) roles, as these domain controllers will need to be prioritized for recovery in the event that a full domain restoration is required.

netdom query fsmo

**FIGURE 3.** Command to Identify Domain Controllers that Hold FSMO roles.

- **Offline backups:** Ensure offline domain controller backups are secured and stored separately from online backups.
- **Encryption:** Backup data should be encrypted both during transit (over the wire) and when at rest or mirrored for offsite storage.
- **DSRM Password validation:** Ensure that the Directory Services Restore Mode (DSRM) password is set to a known value for each domain controller. This password is required when performing an authoritative or nonauthoritative domain controller restoration.
- **Configure alerting for backup operations:** Backup products and technologies should be configured to detect and provide alerting for operations critical to the availability and integrity of backup data (e.g., deletion of backup data, purging of

backup metadata, restoration events, media errors).

- **Enforce role-based access control (RBAC):** Access to backup media and the applications that govern and manage data backups should use RBAC to restrict the scope of accounts that have access to the stored data and configuration parameters.
- **Testing and verification:** Both authoritative and nonauthoritative domain controller restoration processes should be documented and tested on a regular basis. The same testing and verification processes should be enforced for critical assets and data.

### <span id="page-6-0"></span>**Business Continuity Planning**

Critical asset recovery is dependent upon in-depth planning and preparation, which is often included within an organization's Business Continuity Plan (BCP). Planning and recovery preparation should include the following core competencies:

- A well-defined understanding of crown jewels data and supporting applications that align to backup, failover, and restoration tasks that prioritize mission-critical business operations.
- Clearly defined asset prioritization and recovery sequencing.
- Thoroughly documented recovery processes for critical systems and data.
- Trained personnel to support recovery efforts.
- Validation of recovery processes to ensure successful execution.
- Clear delineation of responsibility for managing and verifying data and application backups.
- Online and offline data backup retention policies, including initiation, frequency, verification, and testing (for both on-premises and cloud-based data).
- Established service-level agreements (SLAs) with vendors to prioritize application and infrastructure-focused support.

Continuity and recovery planning can become stale over time, and processes are often not updated to reflect environment and personnel changes. Prioritizing evaluations, continuous training, and recovery validation exercises will enable an organization to be better prepared in the event of a disaster.

### **Detection Opportunities for Backups**

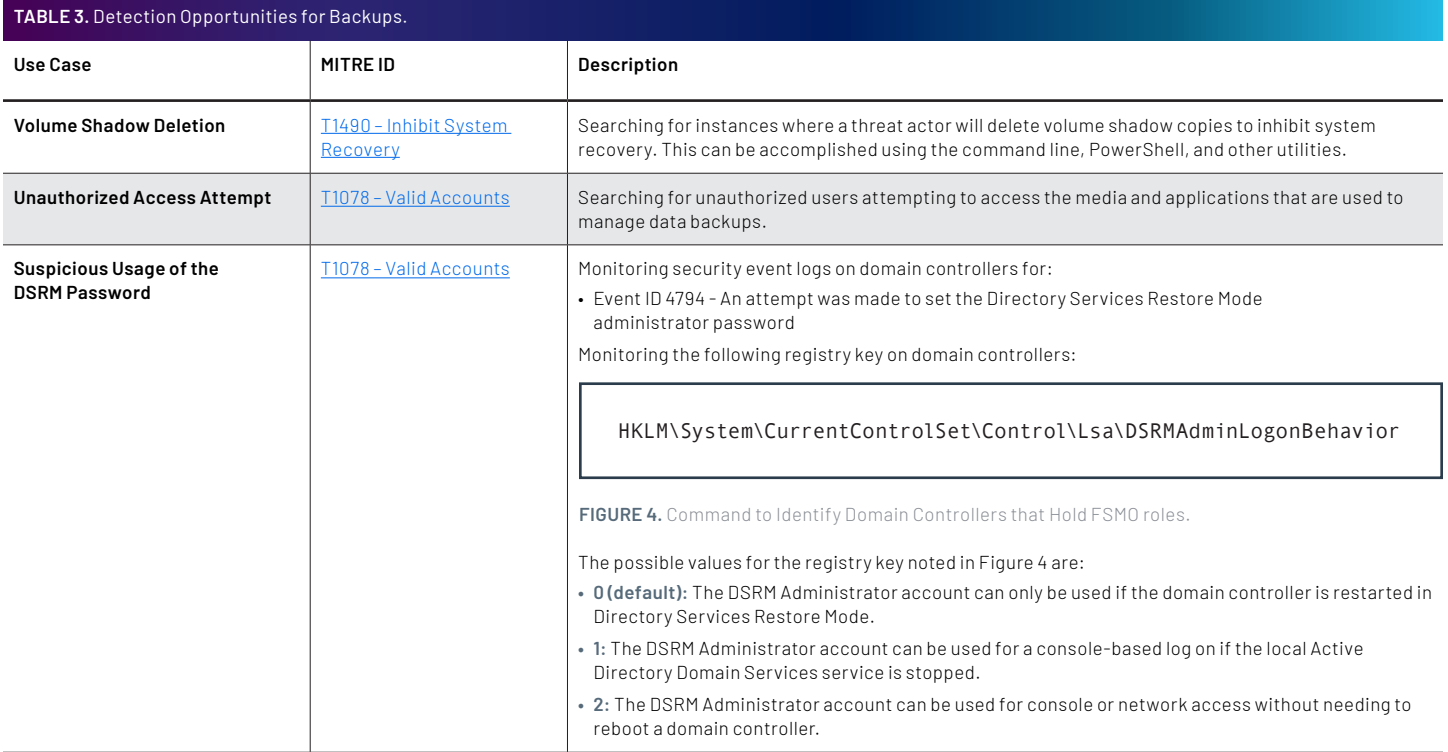

### <span id="page-7-0"></span>IT and OT Segmentation

Organizations should ensure that there is both physical and logical segmentation between corporate information technology (IT) domains, identities, networks, and assets and those used in direct support of operational technology (OT) processes and control. By enforcing IT and OT segmentation, organizations can inhibit a threat actor's ability to pivot from corporate environments to mission-critical OT assets using compromised accounts and existing network access paths.

OT environments should leverage separate identity stores (e.g., dedicated Active Directory domains), which are not trusted or cross-used in support of corporate identity and authentication. The compromise of a corporate identity or asset should not result in a threat actor's ability to directly pivot to accessing an asset that has the ability to influence an OT process.

In addition to separate AD forests being leveraged for IT and OT, segmentation should also include technologies that may have a dual use in the IT and OT environments (backup servers, antivirus (AV), endpoint detection and response (EDR), jump servers, storage, virtual network infrastructure). OT segmentation should be designed such that if there is a disruption in the corporate (IT) environment, the OT process can safely function independently, without a direct dependency (account, asset, network pathway) with the corporate infrastructure. For any dependencies that cannot be readily segmented, organizations should identify potential short-term processes or manual controls to ensure that the OT environment can be effectively isolated if evidence of an IT (corporate)-focused incident were detected.

Segmenting IT and OT environments is a best practice recommended by industry standards such as National Institute of Standards and Technology (NIST) SP800-82 Rev 2: Guide to Industrial Control Systems Security [\(https://nvlpubs.nist.gov/](https://nvlpubs.nist.gov/nistpubs/SpecialPublications/NIST.SP.800-82r2.pdf) [nistpubs/SpecialPublications/NIST.SP.800-82r2.pdf\)](https://nvlpubs.nist.gov/nistpubs/SpecialPublications/NIST.SP.800-82r2.pdf) and [IEC](https://www.isa.org/intech-home/2018/september-october/departments/new-standard-specifies-security-capabilities-for-c)  [62443](https://www.isa.org/intech-home/2018/september-october/departments/new-standard-specifies-security-capabilities-for-c) (formerly ISA99).

According to these best-practice standards, segmenting IT and OT networks should include the following:

- OT attack surface reduction by restricting the scope of ports, services, and protocols that are directly accessible within the OT network from the corporate (IT) network.
- Incoming access from corporate (IT) into OT must terminate within a segmented OT demilitarized zone (DMZ). The OT DMZ must require that a separate level of authentication and access be granted (outside of leveraging an account or endpoint that resides within the corporate IT domain).
- Explicit firewall rules should restrict both incoming traffic from the corporate environment and outgoing traffic from the OT environment.
- Firewalls should be configured using the principle of deny by default, with only approved and authorized traffic flows permitted. Egress (Internet) traffic flows for all assets that support OT should also follow the deny-by-default model.
- Identity (account) segmentation must be enforced between corporate IT and OT. An account or endpoint within either environment should not have any permissions or access rights assigned outside of the respective environment.
- Remote access to the OT environment should not leverage similar accounts that have remote access permissions assigned within the corporate IT environment. Multifactor authentication using separate credentials should be enforced for remotely accessing OT assets and resources.
- Training and verification of manual control processes, including isolation and reliability verification for safety systems.
- Secured enclaves for storing backups, programming logic, and logistical diagrams for systems and devices that comprise the OT infrastructure.
- The default usernames and passwords associated with OT devices should always be changed from the default vendor configuration(s).

### <span id="page-8-0"></span>**Detection Opportunities for IT and OT Segmented Environments**

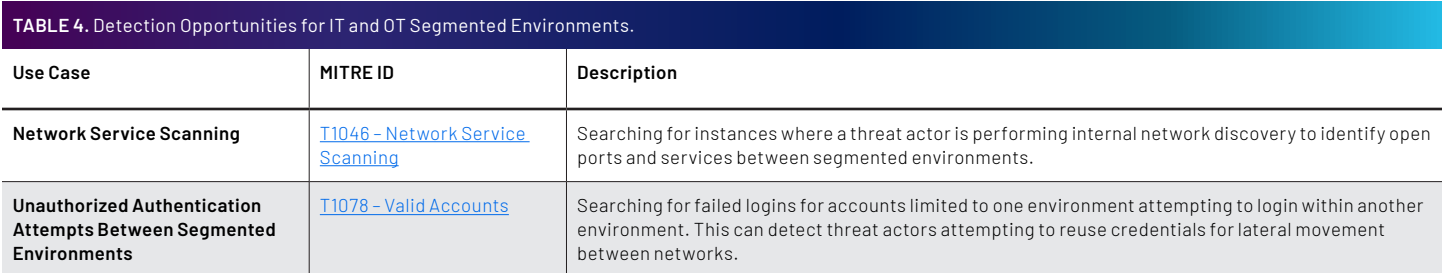

### Egress Restrictions

Servers and assets that are infrequently rebooted are highly targeted by threat actors for establishing backdoors to create persistent beacons to command and control (C2) infrastructure. By blocking or severely limiting Internet access for these types of assets, an organization can effectively reduce the risk of a threat actor compromising servers, extracting data, or installing backdoors that leverage egress communications for maintaining access.

Egress restrictions should be enforced so that servers, internal network devices, critical IT assets, OT assets, and field devices cannot attempt to communicate to external sites and addresses (Internet resources). The concept of deny by default should apply to all servers, network devices, and critical assets (including both IT and OT), with only allow-listed and authorized egress traffic flows explicitly defined and enforced. Where possible, this should include blocking recursive Domain Name System (DNS) resolutions not included in an allow-list to prevent communication via DNS tunneling.

If possible, egress traffic should be routed through an inspection layer (such as a proxy) to monitor external connections and block any connections to malicious domains or IP addresses. Connections to uncategorized network locations (e.g. a domain that has been recently registered) should not be permitted. Ideally DNS requests would be routed through an external service (e.g. Cisco Umbrella, Infoblox DDI) to monitor for lookups to malicious domains.

Threat actors often attempt to harvest credentials (including New Technology Local Area Network (LAN) Manager (NTLM) hashes) based upon outbound Server Message Block (SMB) or Web-based Distributed Authoring and Versioning (WebDAV) communications. Organizations should review and limit the scope of egress protocols that are permissible from any endpoint within the environment. While Hypertext Transfer Protocol (HTTP) (Transmission Control Protocol (TCP)/80) and HTTP Secure (HTTPS) (TCP/443) egress communications are likely required for many user-based endpoints, the scope of external sites and addresses can potentially be limited based upon Web traffic-filtering technologies. Ideally, organizations should only permit egress protocols and communications based upon a predefined allow-list. Common high-risk ports for egress restrictions include:

- File Transfer Protocol (FTP)
- Remote Desktop Protocol (RDP)
- Secure Shell (SSH)
- SMB
- Trivial File Transfer Protocol (TFTP)
- WebDAV

### <span id="page-9-0"></span>**Detection Opportunities for Suspicious Egress Traffic Flows**

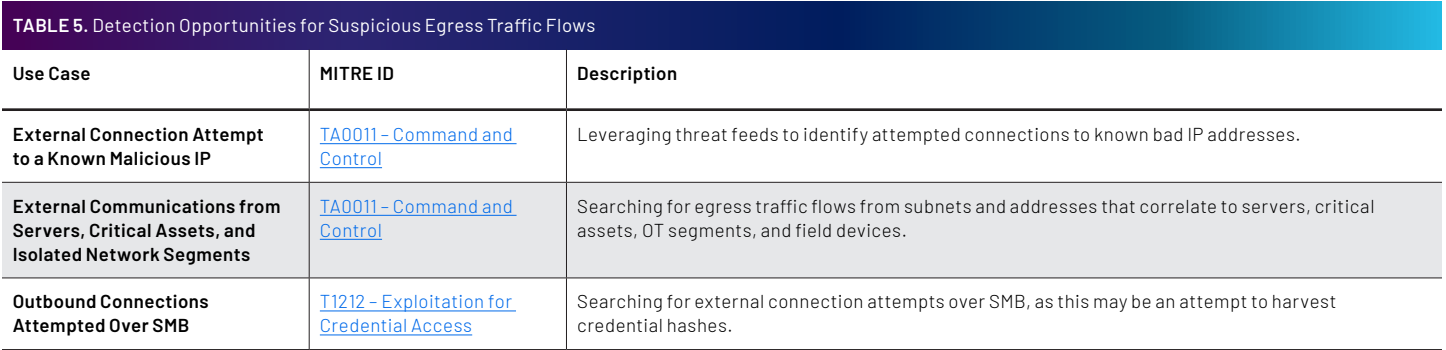

### Virtualization Infrastructure Protections

Threat actors often target virtualization infrastructure (e.g., VMware vCenter, Hyper-V) as part of their reconnaissance, lateral movement, data theft, and potential ransomware deployment objectives.

To reduce the attack surface of virtualized infrastructure, a best practice for VMware vCenter and Hyper-V appliances and servers is to isolate and restrict access to the management interfaces, essentially enclaving these interfaces within isolated virtual local area networks (VLANs) (network segments) where connectivity is only permissible from dedicated subnets where administrative actions can be initiated.

To protect management interfaces for VMware ESXi, the VMKernel network interface card (NIC) should not be bound to the same virtual network assigned to virtual machines running on the host. Additionally, ESXi servers can be configured in lockdown mode, which will only allow console access from the vCenter server(s). For additional information related to lockdown mode, reference [https://kb.vmware.com/s/article/1008077.](https://kb.vmware.com/s/article/1008077)

The SSH protocol (TCP/22) provides a common channel for accessing a physical virtualization server or appliance (vCenter) for administration and troubleshooting. Threat actors commonly leverage SSH for direct access to virtualization infrastructure to conduct destructive attacks. In addition to enclaving access to administrative interfaces, SSH access to virtualization infrastructure should be disabled and only enabled for specific use-cases. If SSH is required, network ACLs should be used to limit where connections can originate.

Identity segmentation should also be configured when accessing administrative interfaces associated with virtualization infrastructure. If Active Directory authentication provides direct integrated access to the physical virtualization stack, a threat actor that has compromised a valid Active Directory account (with permissions to manage the virtualization infrastructure) could potentially use the account to directly access virtualized systems to steal data or perform destructive actions.

Authentication to virtualized infrastructure should rely upon dedicated and unique accounts that are configured with strong passwords and that are not co-used for additional access within an environment. Additionally, accessing management interfaces associated with virtualization infrastructure should only be initiated from isolated privileged access workstations, which prevent the storing and caching of passwords used for accessing critical infrastructure components.

For a listing of administrative ports associated with VMWare vCenter (that should be targeted for isolation), reference <https://kb.vmware.com/s/article/1012382>.

For a listing of best practices for securing Hyper-V, reference [https://docs.microsoft.com/en-us/windows-server/](https://docs.microsoft.com/en-us/windows-server/virtualization/hyper-v/plan/plan-hyper-v-security-in-windows-server) [virtualization/hyper-v/plan/plan-hyper-v-security-in-windows](https://docs.microsoft.com/en-us/windows-server/virtualization/hyper-v/plan/plan-hyper-v-security-in-windows-server)[server.](https://docs.microsoft.com/en-us/windows-server/virtualization/hyper-v/plan/plan-hyper-v-security-in-windows-server)

### <span id="page-10-0"></span>**Detection Opportunities for Accessing Virtualization Infrastructure**

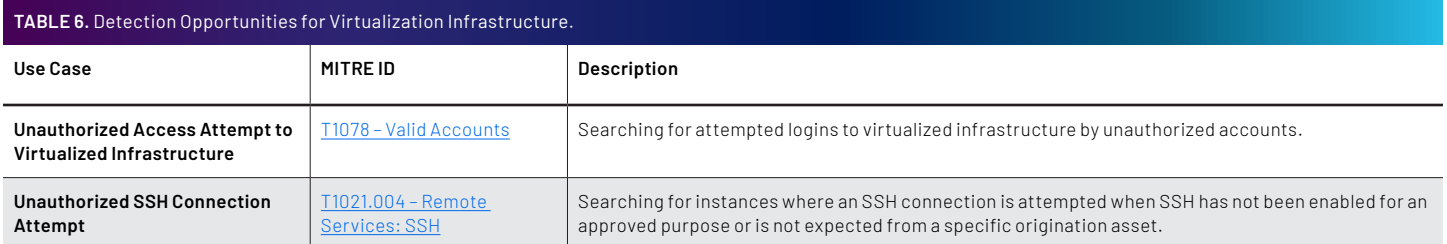

## <span id="page-11-0"></span>On-Premises Lateral Movement Protections

### Endpoint Hardening

### **Windows Firewall Configurations**

Once initial access to on-premises infrastructure is established, threat actors will conduct lateral movement to attempt to further expand the scope of access and persistence. To protect Windows endpoints from being accessed using common lateral movement techniques, a Windows Firewall policy can be configured to restrict the scope of communications permitted between endpoints within an environment. A Windows Firewall policy can be enforced locally or centrally as part of a Group Policy Object (GPO) configuration. At a minimum, the common ports and protocols leveraged for lateral movement that should be blocked between workstation-to-workstation and workstations to non-domain controllers and non-file servers include:

- SMB (TCP/445, TCP/135, TCP/139)
- Remote Desktop Protocol (TCP/3389)
- Windows Remote Management (WinRM)/Remote PowerShell (TCP/80, TCP/5985, TCP/5986)
- Windows Management Instrumentation (WMI) (dynamic port range assigned through Distributed Component Object Model (DCOM))

Using a GPO (Figure 5), the settings listed in Table 6 can be configured for the Windows Firewall to control inbound communications to endpoints in a managed environment. The referenced settings will effectively block all inbound connections for the Private and Public profiles, and for the Domain profile, only allow connections that do not match a predefined block rule.

Computer Configuration > Policies > Windows Settings > Security Settings > Windows Firewall with Advanced Security

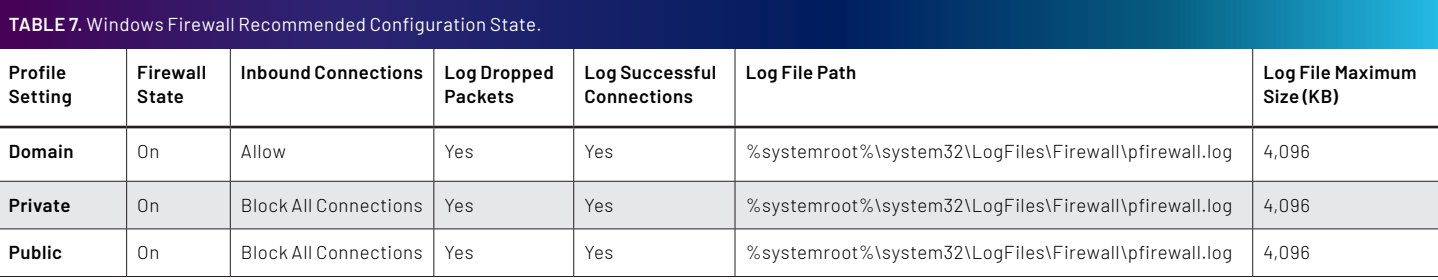

**FIGURE 5.** GPO Path for Creating Windows Firewall Rules.

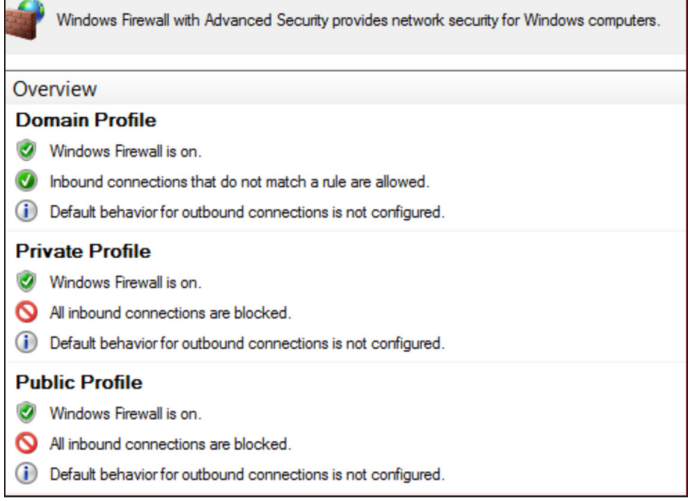

**FIGURE 6.** Windows Firewall Recommendation Configurations.

Additionally, to ensure that only centrally managed firewall rules are enforced (and cannot be overridden by a threat actor), the settings for Apply local firewall rules and Apply local connection security rules can be set to No for all profiles.

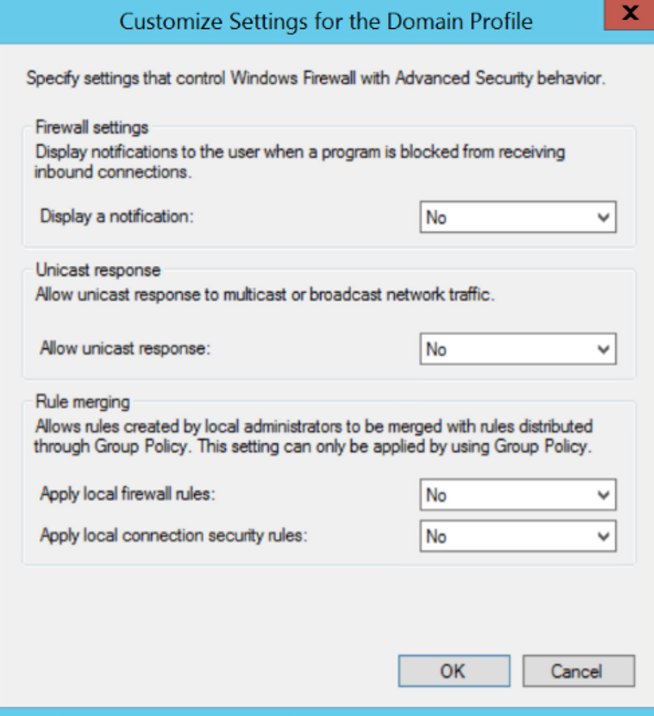

**FIGURE 7.** Windows Firewall Domain Profile Customized Settings.

To quickly contain and isolate systems, the centralized Windows Firewall setting of Block all connections (Figure 8) will prevent any inbound connections from being established to a system. This is a setting that can be enforced on workstations and laptops, but will likely impact operations if enforced for servers, although if there is evidence of an active threat actor lateral pivoting within an environment, it may be a necessary step for rapid containment.

**Note:** If this control is being used temporarily to facilitate containment as part of an active incident, once the incident has been contained and it has been deemed safe to re-establish connectivity amongst systems within an environment, the Inbound Connections setting can be changed back to Allow using a GPO.

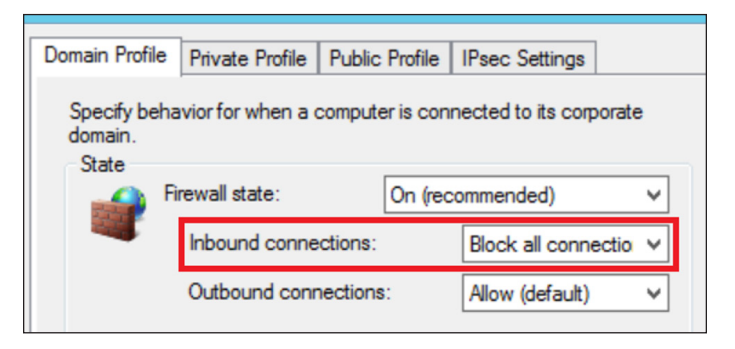

**FIGURE 8.** Windows Firewall - Block All Connections Settings.

If blocking all inbound connectivity for endpoints during a containment event is not practical, or for the Domain profile configurations, at a minimum, the protocols listed in Table 8 should be enforced using either a GPO or via the commands referenced within the table.

For any specific applications that may require inbound connectivity to end-user endpoints, the local firewall policy should be configured with specific IP address exceptions for origination systems that are authorized to initiate inbound connections to such devices.

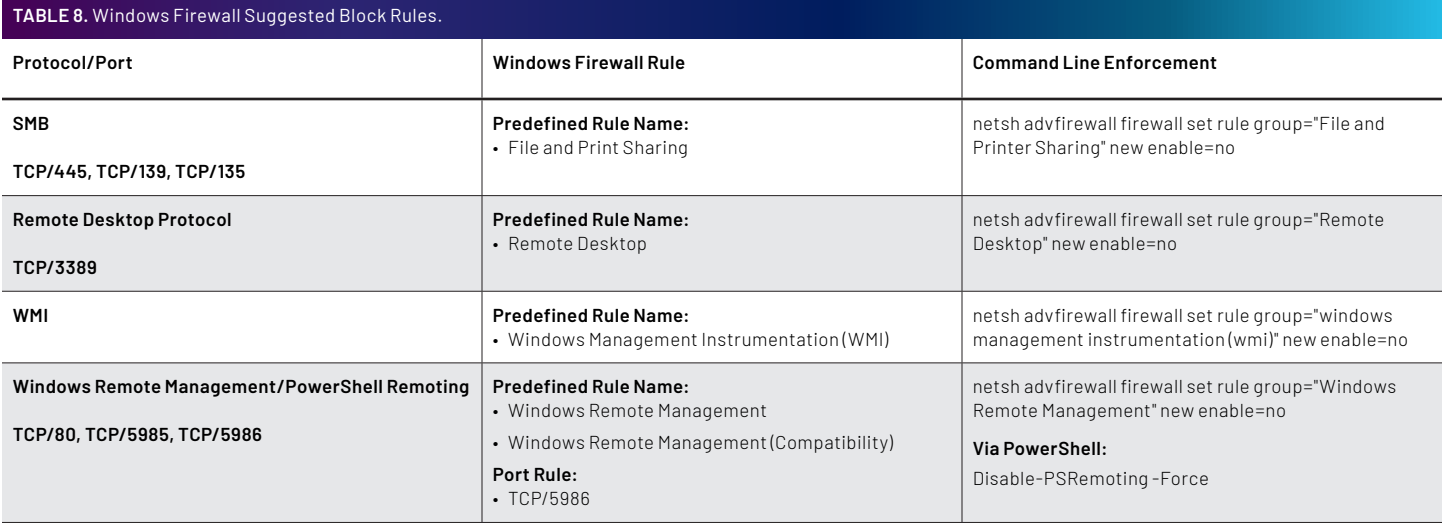

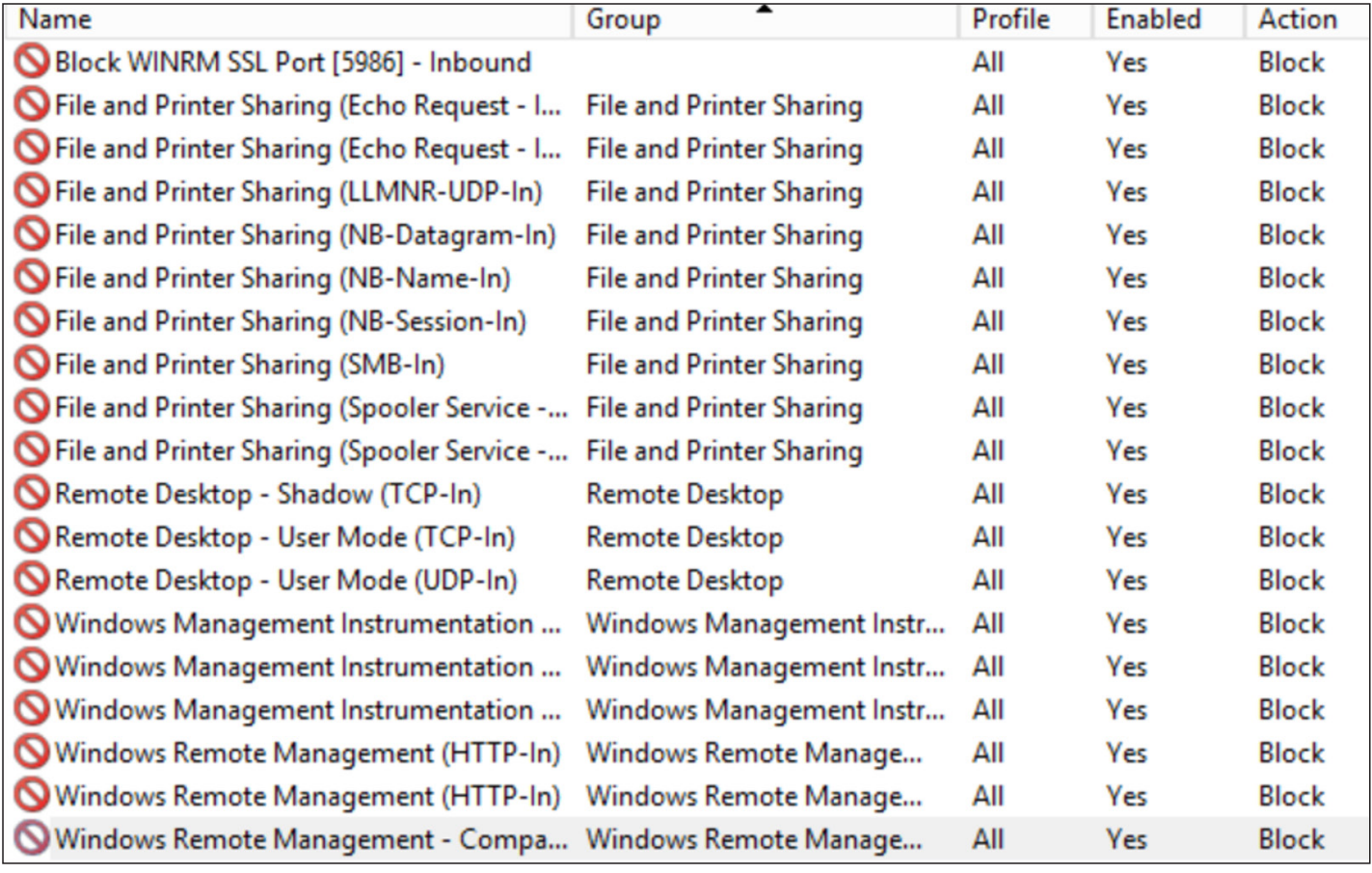

**FIGURE 9.** Windows Firewall Suggested Rule Blocks via Group Policy.

### **NTLM Authentication Configurations**

Threat actors often attempt to harvest credentials (including Windows NTLMv1 hashes) based upon outbound SMB or WebDAV communications. Organizations should review NTLM settings for Windows-based endpoints, and work to harden, disable, or restrict NTLMv1 authentication requests.

<span id="page-14-0"></span>To fully restrict NTLM authentication to remote servers, the following GPO settings can be leveraged:

- Computer Configuration > Windows Settings > Security Settings > Local Policies > Security Options > Network Security: Restrict NTLM: Outgoing NTLM traffic to remote servers
	- Allow all
	- Audit all
	- Deny all

**Note:** If "Deny all" is selected, the client computer cannot authenticate (send credentials) to a remote server using NTLM authentication. Before setting to "Deny all", organizations should configure the GPO setting with the "Audit all" enforcement. With this configuration, audit and block events will be recorded within the Operational event log on endpoints (Applications and Services Log\Microsoft\Windows\NTLM).

If any recorded NTLM authentication events are required, organizations can configure the "Network security: Restrict NTLM: Add remote server exceptions for NTLM authentication" setting to define a listing of remote servers which are required to use NTLM authentication.

### **Detection Opportunities for SMB, WMI, and NTLM Communications**

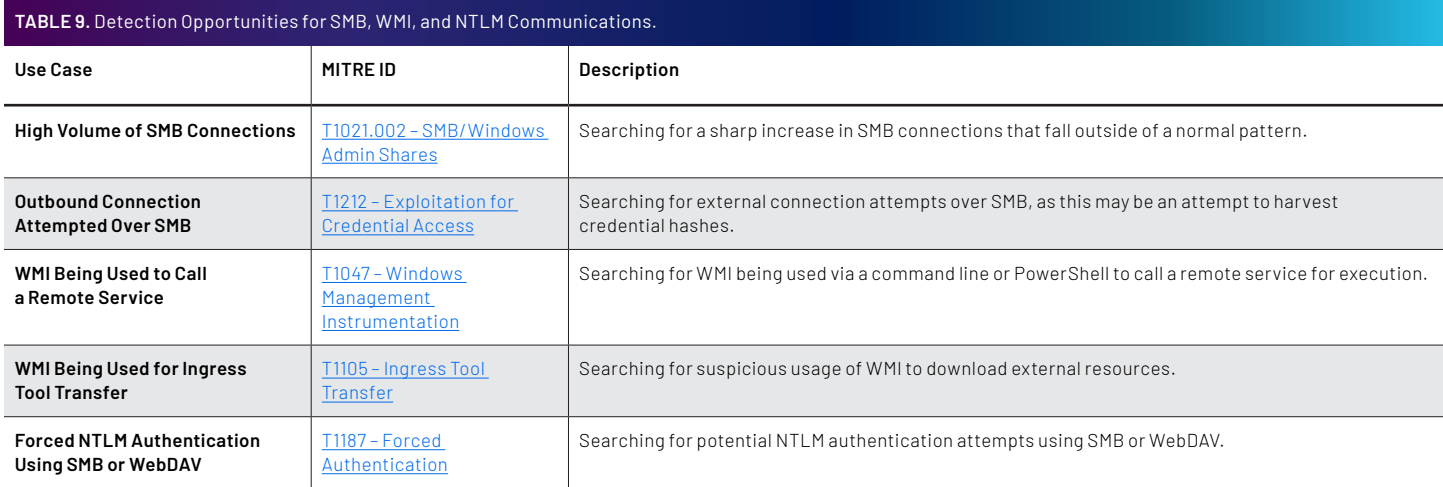

### Remote Desktop Protocol Hardening

Remote Desktop Protocol (RDP) is a common method used by threat actors to remotely connect to systems, laterally move from the perimeter onto a larger scope of internal systems and perform malicious activities (such as data theft or ransomware deployment). External-facing systems with RDP open to the Internet present an elevated risk. Threat actors may exploit this vector to gain initial access to an organization and then perform lateral movement into the organization to complete their mission objectives.

Proactively, organizations should scan their public IP address ranges to identify systems with RDP (TCP/3389) and other protocols (SMB – TCP/445) open to the Internet. At a minimum, RDP and SMB should not be directly exposed for ingress and egress access to/from the Internet. If required for operational purposes, explicit controls should be implemented to restrict the source IP addresses which can interface with systems using these protocols. The following hardening recommendations should also be implemented.

### **Enforce Multifactor Authentication**

If external-facing RDP must be used for operational purposes, MFA should be enforced when connecting using this method. This can be accomplished either via the integration of a thirdparty MFA technology or by leveraging a Remote Desktop Gateway and Azure Multifactor Authentication Server using Remote Authentication Dial-In User Service (RADIUS) ([https://docs.microsoft.com/en-us/azure/active-directory/](https://docs.microsoft.com/en-us/azure/active-directory/authentication/howto-mfaserver-nps-rdg) [authentication/howto-mfaserver-nps-rdg](https://docs.microsoft.com/en-us/azure/active-directory/authentication/howto-mfaserver-nps-rdg)).

### **Leverage Network-Level Authentication**

For external-facing RDP servers, Network-Level Authentication (NLA) provides an extra layer of preauthentication before a connection is established. NLA can also be useful for protecting against brute-force attacks, which often target open Internetfacing RDP servers.

NLA can be configured either via the user interface (UI) (Figure 10) or via Group Policy (Figure 11).

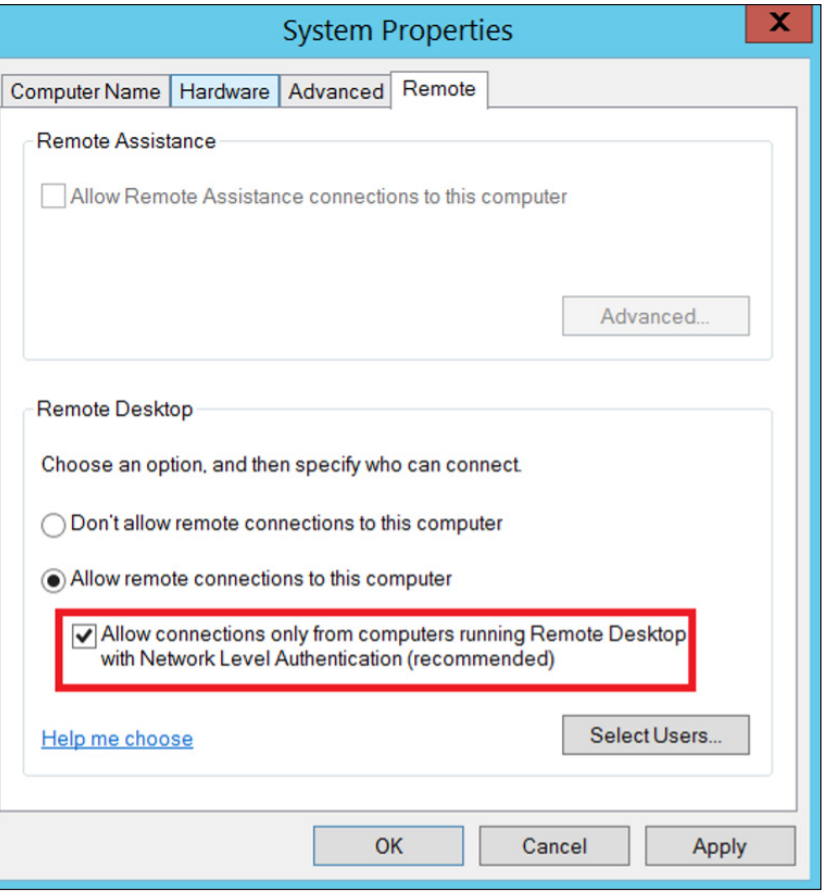

**FIGURE 10.** Enabling NLA via the UI.

Using a GPO, the setting for NLA can be configured via:

- Computer Configuration > Policies > Administrative Templates > Windows Components > Remote Desktop Services > Remote Desktop Session Host > Security > Require user authentication for remote connections by using Network Level Authentication
	- Enabled

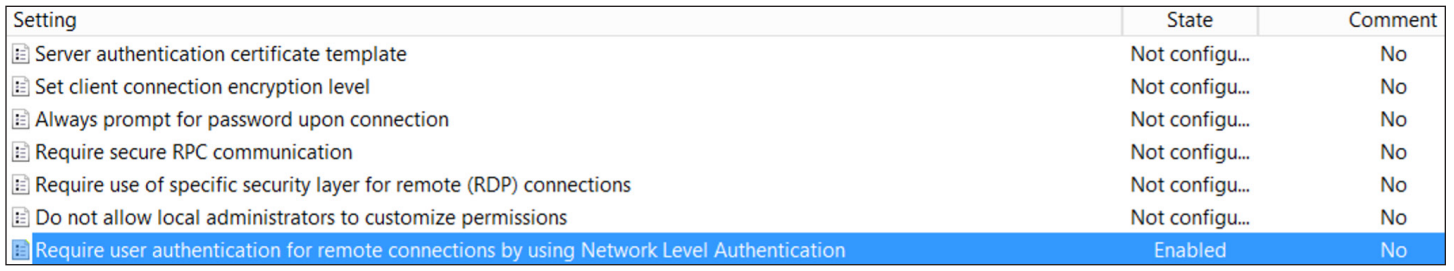

**FIGURE 11.** Enabling NLA via the UI.

Some caveats about leveraging NLA for RDP:

- The Remote Desktop client v7.0 (or greater) must be leveraged.
- NLA uses CredSSP to pass authentication requests on the initiating system. CredSSP stores credentials in Local Security Authority (LSA) memory on the initiating system, and these credentials may remain in memory even after a user logs off the system. This provides a potential exposure risk for credentials in memory on the source system.
- On the RDP server, users permitted for remote access using RDP must be assigned the Access this computer from the network privilege when NLA is enforced. This privilege is often explicitly denied for user accounts to protect against lateral movement techniques.

### <span id="page-16-0"></span>**Restrict Administrative Accounts from Leveraging RDP on Internet-Facing Systems**

For external-facing RDP servers, highly privileged domain and local administrative accounts should not be permitted access to authenticate with the external-facing systems using RDP (Figure 12).

This can be enforced using Group Policy, configurable via the following path:

• Computer Configuration > Policies > Windows Settings > Security Settings > Local Policies > User Rights Assignment > Deny log on through Terminal Services

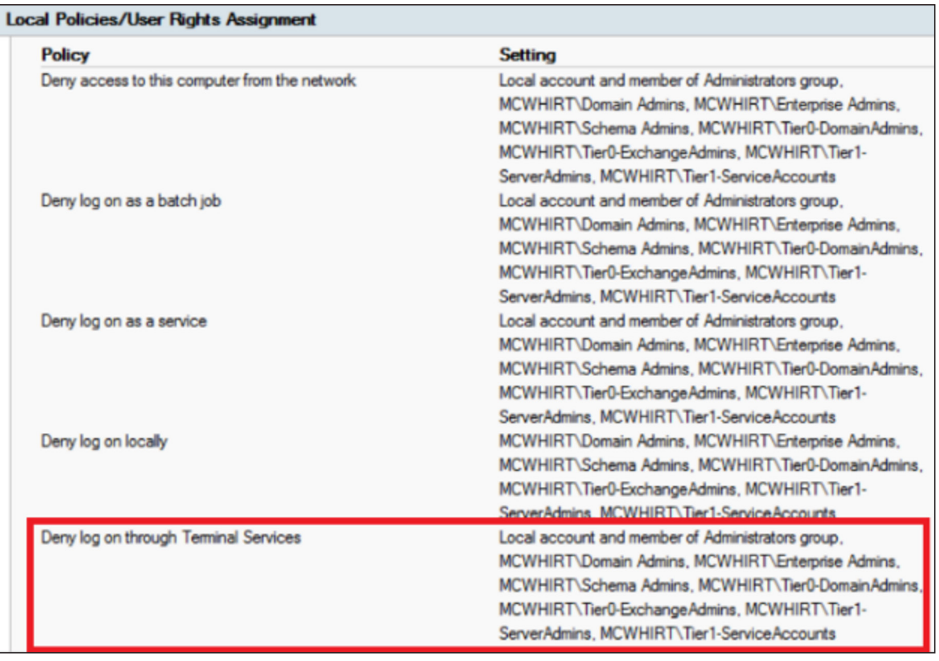

**FIGURE 12.** Group Policy Configuration for Restricting Highly Privileged Domain and Local Administrative Accounts from Leveraging RDP.

### **Detection Opportunities for RDP Usage**

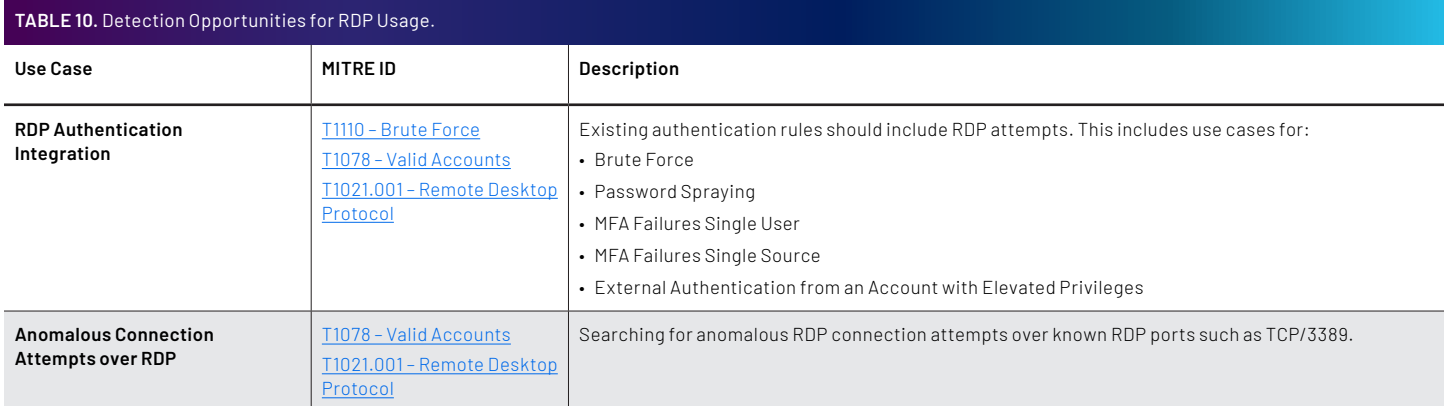

### <span id="page-17-0"></span>Disabling Administrative/Hidden Shares

To conduct lateral movement, threat actors may attempt to identify administrative or hidden network shares, including those that are not explicitly mapped to a drive letter and use these for remotely binding to endpoints throughout an environment. As a protective or rapid containment measure, organizations may need to quickly disable default administrative or hidden shares from being accessible on endpoints. This can be accomplished by either modifying the registry, stopping a service, or by using the MSS (Legacy) Group Policy template [\(https://www.microsoft.com/en-us/download/details.](https://www.microsoft.com/en-us/download/details.aspx?id=55319) [aspx?id=55319](https://www.microsoft.com/en-us/download/details.aspx?id=55319)).

Common administrative and hidden shares on endpoints include:

- ADMIN\$
- C\$
- D\$
- IPC\$

**Note:** Disabling administrative and hidden shares on servers, specifically including domain controllers, may significantly impact the operation and functionality of systems within a domain-based environment.

Additionally, if PsExec is used in an environment, disabling the admin (ADMIN\$) share can restrict the capability for this tool to be used to remotely interface with endpoints.

### **Registry Method:**

Using the registry, administrative and hidden shares can be disabled on endpoints (Figure 13 and Figure 14).

### **Workstations**

HKEY\_LOCAL\_MACHINE\SYSTEM\CurrentControlSet\ Services\LanmanServer\Parameters DWORD Name = "AutoShareWks" Value =  $"0"$ 

**FIGURE 13.** Registry Value Disabling Administrative Shares on Workstations.

### **Servers**

HKEY LOCAL MACHINE\SYSTEM\CurrentControlSet\ Services\LanmanServer\Parameters DWORD Name = "AutoShareServer" Value =  $"0"$ 

**FIGURE 14.** Registry Value Disabling Administrative Shares on Servers.

### **Service Method:**

By stopping the Server service on an endpoint, the ability to access any shares hosted on the endpoint will be disabled (Figure 15).

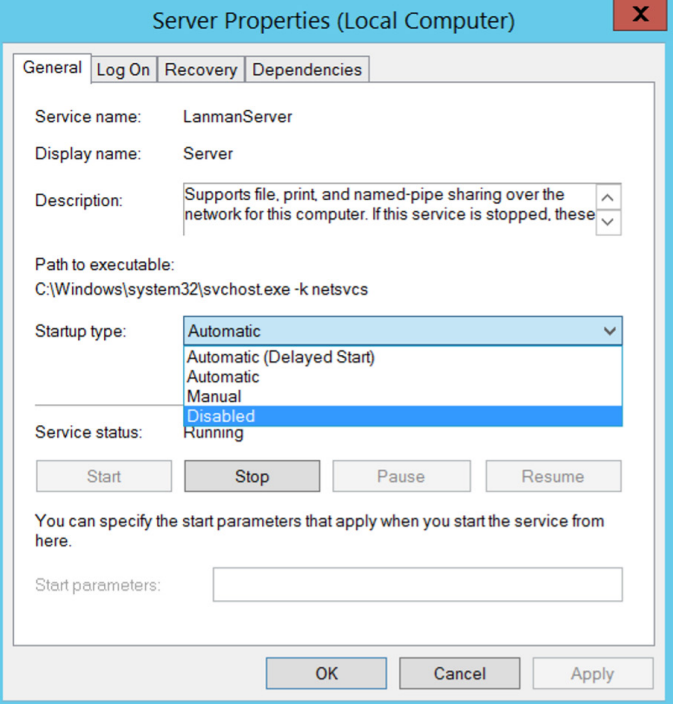

**FIGURE 15.** Server Service Properties.

### **Group Policy Method:**

Using the MSS (Legacy) Group Policy template, administrative and hidden shares can be disabled on either a server or workstation via a GPO setting (Figure 16).

- Computer Configuration > Policies > Administrative Templates > MSS (Legacy) > MSS (AutoShareServer)
	- Disabled
- Computer Configuration > Policies > Administrative Templates > MSS (Legacy) > MSS (AutoShareWks)
	- Disabled

<span id="page-18-0"></span>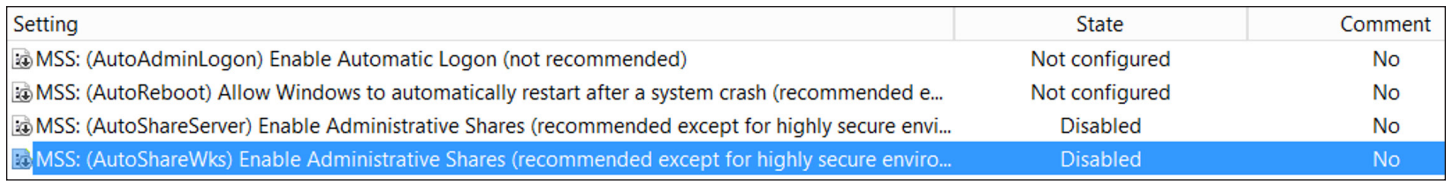

**FIGURE 16.** Disabling Administrative And Hidden Shares via the MSS (Legacy) Group Policy Template.

### **Detection Opportunities for Accessing Administrative or Hidden Shares**

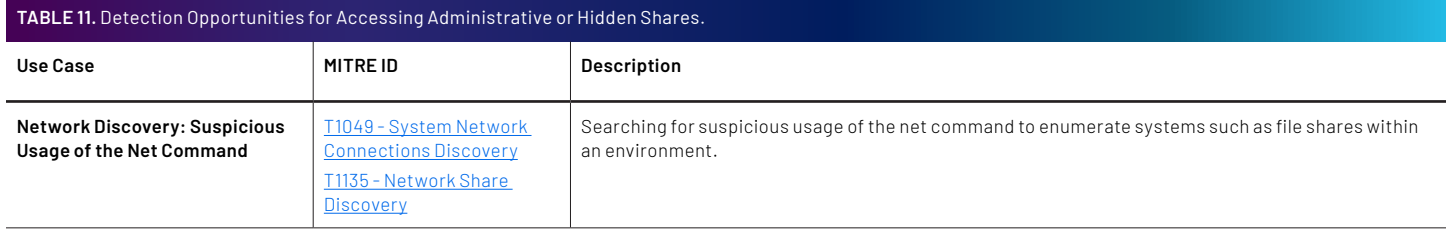

### Hardening Windows Remote Management

Threat actors may leverage Windows Remote Management (WinRM) to laterally move throughout an environment. WinRM is enabled by default on all Windows Server operating systems (since Windows Server 2012 and above), but disabled on all client operating systems (Windows 7 and Windows 10) and older server platforms (Windows Server 2008 R2).

PowerShell remoting (PS remoting) is a native Windows remote command execution feature that is built on top of the WinRM protocol.

Windows client (nonserver) operating system platforms where WinRM is disabled indicates that there is:

- No WinRM listener configured
- No Windows firewall exception configured

By default, WinRM uses TCP/5985 and TCP/5986, which can be either disabled using the Windows Firewall or configured so that a specific subset of IP addresses can be authorized for connecting to endpoints using WinRM.

WinRM and PowerShell remoting can be explicitly disabled on endpoint using either a PowerShell command (Figure 17) or specific GPO settings.

**PowerShell:**

Disable-PSRemoting -Force

**FIGURE 17.** PowerShell Command to Disable WinRM/PowerShell Remoting on an Endpoint.

**Note:** Running Disable-PSRemoting -Force does not prevent local users from creating PowerShell sessions on the local computer or for sessions destined for remote computers.

After running the command, the message recorded in Figure 18 will be displayed. These steps provide additional hardening, but after running the Disable-PSRemoting -Force command, PowerShell sessions destined for the target endpoint will not be successful.

PS C:\WINDOWS\system32> Disable-PSRemoting -Force RNING: Disabling the session configurations does not undo all the changes made by the Enable-PSRemoting or Enable-PSSessionConfiguration cmdlet. You might have to manually undo the changes by following these steps: 1. Stop and disable the WinRM service. 2. Delete the listener that accepts requests on any IP address. 3. Disable the firewall exceptions for WS-Management communications. 4. Restore the value of the LocalAccountTokenFilterPolicy to 0, which restricts remote access to members of the dministrators group on the computer.

**FIGURE 18.** Warning Message After Disabling PSRemoting.

To enforce the additional steps for disabling WinRM via PowerShell (Figure 19 through Figure 22):

1. Stop and disable the WinRM service.

Stop-Service WinRM -PassThruSet-Service WinRM -StartupType Disabled

**FIGURE 19.** PowerShell Command to Stop and Disable the WinRM Service.

2. Disable the listener that accepts requests on any IP address.

dir wsman:\localhost\listener Remove-Item -Path WSMan:\Localhost\ listener\<Listener name

**FIGURE 20.** PowerShell Commands to Delete a WSMan Listener.

3. Disable the firewall exceptions for WS-Management communications.

Set-NetFirewallRule -DisplayName 'Windows Remote Management (HTTP-In)' -Enabled False

**FIGURE 21.** PowerShell Command to Disable Firewall Exceptions for WinRM.

4. Restore the value of the LocalAccountTokenFilterPolicy to 0, which restricts remote access to members of the Administrators group on the computer.

Set-ItemProperty -Path HKLM:\SOFTWARE\Microsoft\ Windows\CurrentVersion\policies\system -Name LocalAccountTokenFilterPolicy -Value 0

**FIGURE 22.** PowerShell Command to Configure the Registry Key for LocalAccountTokenFilterPolicy.

#### **Group Policy:**

- Computer Configuration > Policies > Administrative Templates > Windows Components > Windows Remote Management (WinRM) > WinRM Service > Allow remote server management through WinRM
	- Disabled

If this setting is configured as Disabled, the WinRM service will not respond to requests from a remote computer, regardless of whether or not any WinRM listeners are configured.

- Computer Configuration > Policies > Administrative Templates > Windows Components > Windows Remote Shell > Allow Remote Shell Access
	- Disabled

This policy setting will manage the configuration of remote access to all supported shells to execute scripts and commands.

### <span id="page-20-0"></span>**Detection Opportunities for WinRM Usage**

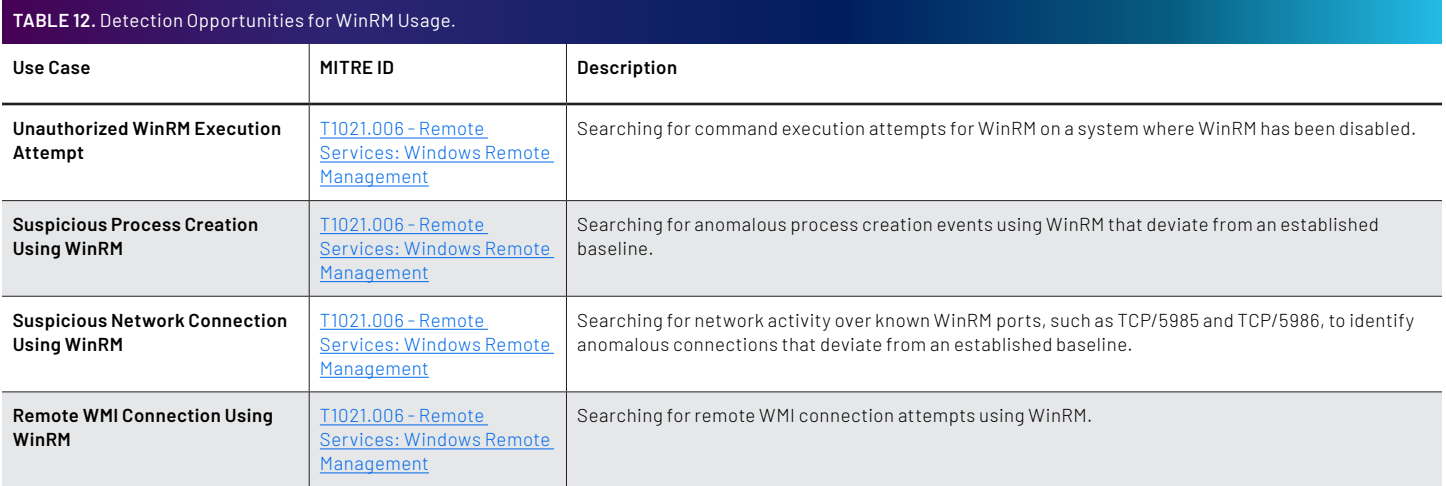

### Restricting Common Lateral Movement Tools and Methods

Table 13 provides a consolidated summary of security configurations that can be leveraged to combat against common remote access tools and methods used for lateral movement within environments.

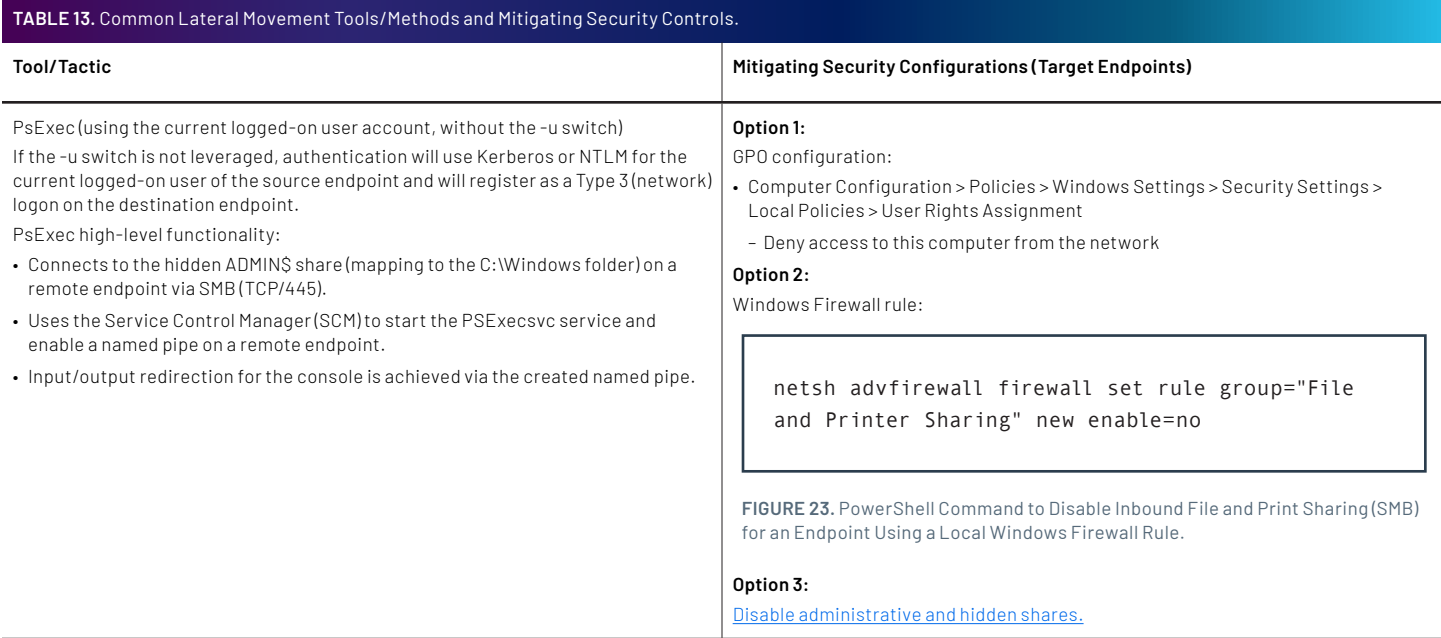

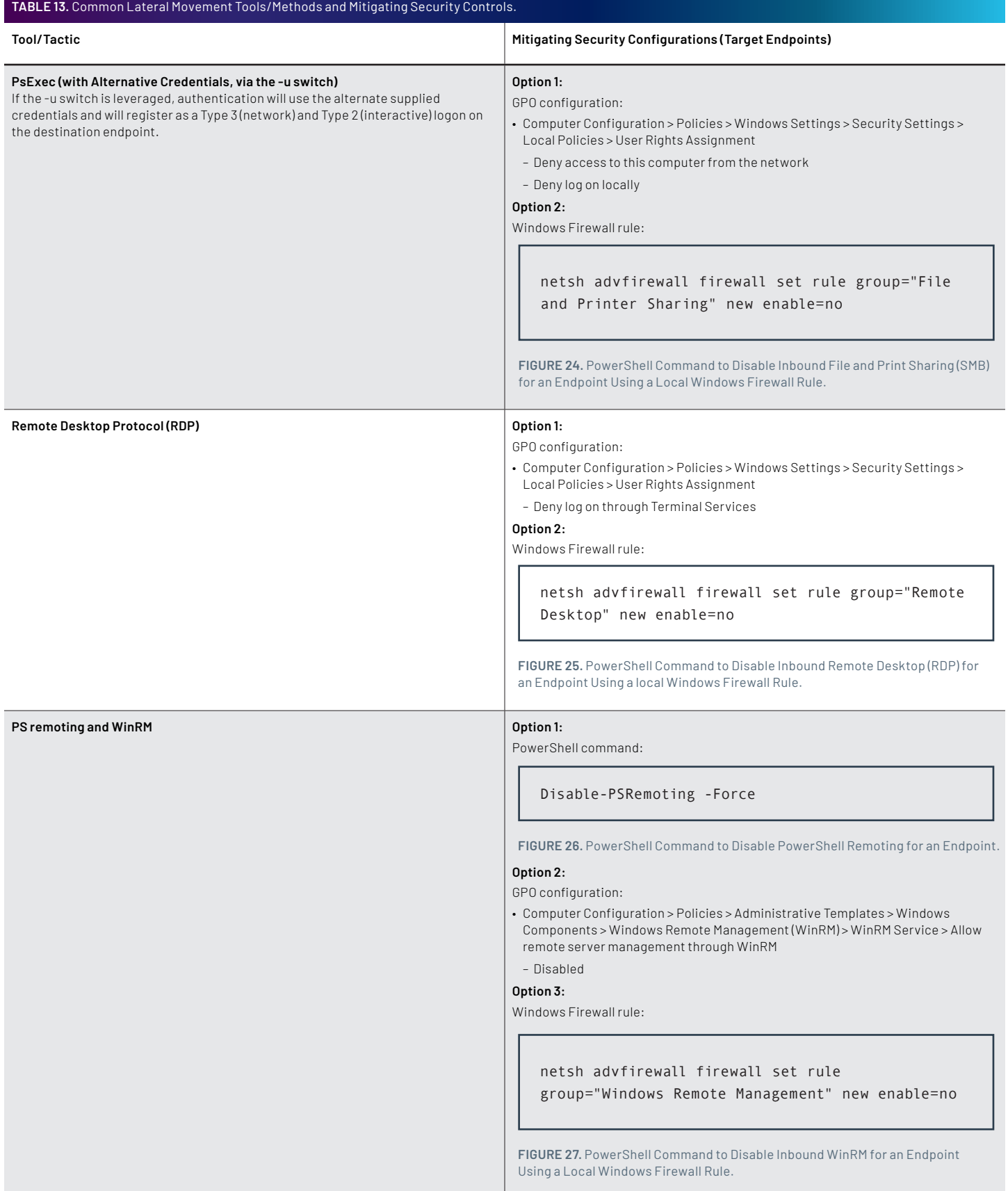

<span id="page-22-0"></span>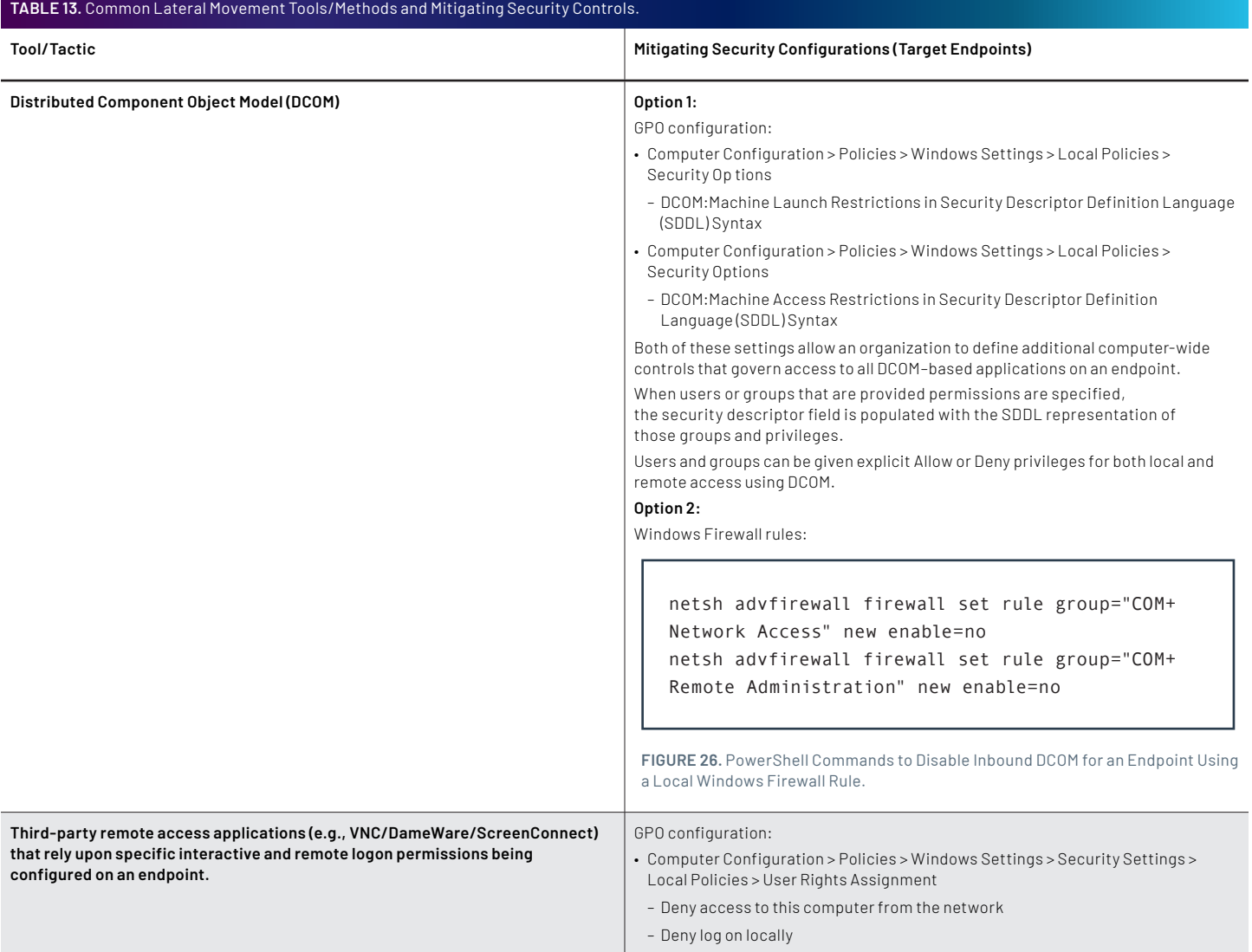

### **Detection Opportunities for Common Lateral Movement Tools and Methods**

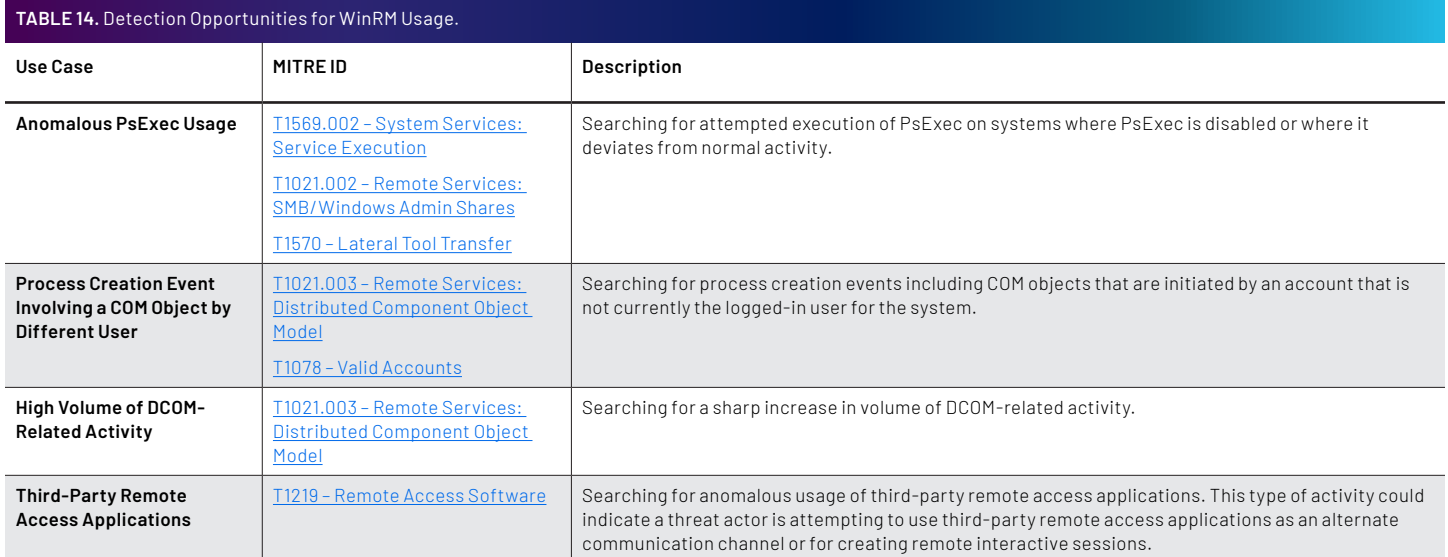

### <span id="page-23-0"></span>Additional Endpoint Hardening

To help protect against malicious binaries, malware, and encryptors being invoked on endpoints, additional security hardening technologies and controls should be considered. Examples of additional security controls for consideration for Windows-based endpoints are provided as follows.

### **Windows Defender Application Control**

Windows Defender Application Control is a set of inherent configuration settings within Active Directory that provide lockdown and control mechanisms for controlling which applications and files users can run on endpoints. With this functionality, the following types of rules can be configured within GPOs:

- Publisher rules: Can be leveraged to allow or restrict execution of files based upon digital signatures and other attributes.
- Path rules: Can be leveraged to allow or restrict file execution or access based upon files residing in specific path.
- File hash rules: Can be leveraged to allow or restrict file execution based on a file's hash.

For additional information related to Windows Defender Application Control, reference [https://docs.microsoft.com/](https://docs.microsoft.com/en-us/windows/security/threat-protection/windows-defender-application-control/applocker/applocker-overview) [en-us/windows/security/threat-protection/windows-defender](https://docs.microsoft.com/en-us/windows/security/threat-protection/windows-defender-application-control/applocker/applocker-overview)[application-control/applocker/applocker-overview](https://docs.microsoft.com/en-us/windows/security/threat-protection/windows-defender-application-control/applocker/applocker-overview).

### **Microsoft Defender Attack Surface Reduction**

Microsoft Defender Attack Surface Reduction (ASR) rules can help protect against various threats, including:

A threat actor launching executable files and scripts that attempt to download or run files.

A threat actor running obfuscated or suspicious scripts.

A threat actor invoking credential theft tools that interface with Local Security Authority Subsystem Service (LSASS).

A threat actor invoking PsExec or WMI commands.

Normalizing and blocking behaviors that applications do not usually initiate as part of standardized activity.

Blocking executable content from email clients and Web mail (phishing).

ASR requires a Windows E3 license or above. A Windows E5 license provides advanced management capabilities for ASR.

For additional information related to Microsoft Defender Attack Surface Reduction functionality, reference [https://docs.](https://docs.microsoft.com/en-us/microsoft-365/security/defender-endpoint/attack-surface-reduction) [microsoft.com/en-us/microsoft-365/security/defender](https://docs.microsoft.com/en-us/microsoft-365/security/defender-endpoint/attack-surface-reduction)[endpoint/attack-surface-reduction](https://docs.microsoft.com/en-us/microsoft-365/security/defender-endpoint/attack-surface-reduction).

### **Controlled Folder Access**

Controlled folder access can help protect data from being encrypted by ransomware. Beginning with Windows 10 version 1709+ and Windows Server 2019+, controlled folder access was introduced within Windows Defender Antivirus (as part of Windows Defender Exploit Guard).

Once controlled folder access is enabled, applications and executable files are assessed by Windows Defender Antivirus, which then determines if an application is malicious or safe. If an application is determined to be malicious or suspicious, it will be blocked from making changes to any files in a protected folder.

Once enabled, controlled folder access will apply to a number of system folders and default locations, including:

- Documents
	- C:\users\<username>\Documents
	- C:\users\Public\Documents
- Pictures
	- C:\users\<username>\Pictures
	- C:\users\Public\Pictures
- Videos
	- C:\users\<username>\Videos
	- C:\users\Public\Videos
- Music
	- C:\users\<username>\Music
	- C:\users\Public\Music
- Desktop
	- C:\users\<username>\Desktop
	- C:\users\Public\Desktop
- Favorites
	- C:\users\<username>\Favorites

Additional folders can be added using the Windows Security application, Group Policy, PowerShell, or mobile device management (MDM) configuration service providers (CSPs). Additionally, applications can be allow-listed for access to protected folders.

**Note:** For controlled folder access to fully function, Windows Defender's Real Time Protection setting must be enabled.

For additional information related to controlled folder access, reference [https://docs.microsoft.com/en-us/microsoft-365/](https://docs.microsoft.com/en-us/microsoft-365/security/defender-endpoint/enable-controlled-folders) [security/defender-endpoint/enable-controlled-folders.](https://docs.microsoft.com/en-us/microsoft-365/security/defender-endpoint/enable-controlled-folders)

### <span id="page-24-0"></span>**Tamper Protection**

Threat actors will often attempt to disable security features on endpoints. Tamper protection either in Windows (via Microsoft Defender for Endpoint) or integrated within third-party AV/EDR platforms can help protect security tools from being modified or stopped by a threat actor. Organizations should review the configuration of security technologies that are deployed to endpoints and verify if tamper protection is (or can be) enabled to protect against unauthorized modification. Once implemented, organizations should test and validate that the tamper protection controls behave as expected as different products offer different levels of protection.

For additional information related to tamper protection for Windows Defender for Endpoint, reference [https://docs.microsoft.com/](https://docs.microsoft.com/en-us/microsoft-365/security/defender-endpoint/prevent-changes-to-security-settings-with-tamper-protection) [en-us/microsoft-365/security/defender-endpoint/prevent-changes-to-security-settings-with-tamper-protection.](https://docs.microsoft.com/en-us/microsoft-365/security/defender-endpoint/prevent-changes-to-security-settings-with-tamper-protection)

#### **Detection Opportunities for Tamper Protection Events**

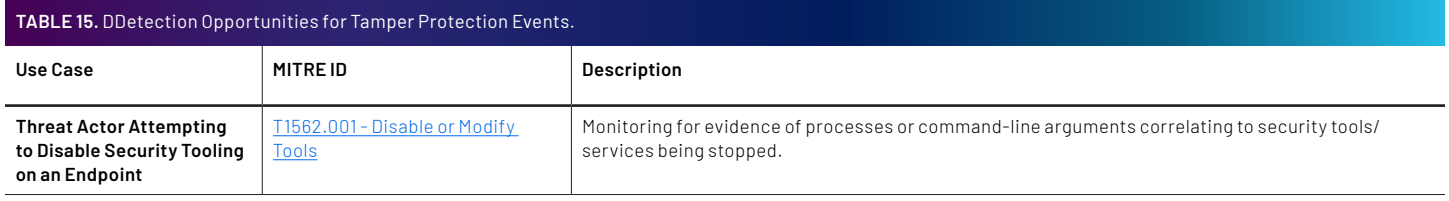

## <span id="page-25-0"></span>Credential Exposure and Account Protections

### Identification of Privileged Accounts and Groups

Threat actors will prioritize identifying privileged accounts as part of reconnaissance efforts. Once identified, threat actors will attempt to obtain credentials for these accounts for lateral movement, persistence, and mission fulfillment.

Organizations should proactively focus on identifying and reviewing the scope of accounts and groups within Active Directory that have an elevated level of privilege. An elevated level of privilege can be determined by the following criteria:

- Accounts or nested groups that are assigned membership into default domain and Exchange-based privileged groups (Figure 29).
- Accounts or nested groups that are assigned membership into security groups protected by AdminSDHolder.
- Accounts or groups assigned permissions for organizational units (OUs) housing privileged accounts, groups, or endpoints.
- Accounts or groups assigned specific extended right permissions either directly at the root of the domain or for OUs where permissions are inherited by child objects. Example include:
- DS-Replication-Get-Changes-All
- Administer Exchange Information Store
- View Exchange Information Store Status
- Create-Inbound-Forest-Trust
- Migrate-SID-History
- Reanimate-Tombstones
- View Exchange Information Store Status
- User-Force-Change-Password
- Accounts or groups assigned permissions for modifying or linking GPOs.
- Accounts or groups assigned explicit permissions on domain controllers or Tier 0 endpoints.
- Accounts or groups assigned directory service replication permissions.
- Accounts or groups with local administrative access on all endpoints (or a large scope of critical assets) in a domain.

To identify accounts that are provided membership into default domain-based privileged groups or are protected by AdminSDHolder, the following PowerShell cmdlets can be run from a domain controller.

get-ADGroupMember -Identity "Domain Admins" -Recursive | export-csv -path <output directory>\DomainAdmins.csv -NoTypeInformation get-ADGroupMember -Identity "Enterprise Admins" -Recursive | export-csv -path <output directory>\ EnterpriseAdmins.csv -NoTypeInformation get-ADGroupMember -Identity "Schema Admins" -Recursive | export-csv -path <output directory>\SchemaAdmins.csv -NoTypeInformation get-ADGroupMember -Identity "Administrators" -Recursive | export-csv -path <output directory>\Administrators. csv -NoTypeInformation get-ADGroupMember -Identity "Account Operators" -Recursive | export-csv -path <output directory>\ AccountOperators.csv -NoTypeInformation get-ADGroupMember -Identity "Backup Operators" -Recursive | export-csv -path <output directory>\ BackupOperators.csv -NoTypeInformation get-ADGroupMember -Identity "Cert Publishers" -Recursive | export-csv -path <output directory>\CertPublishers. csv -NoTypeInformation get-ADGroupMember -Identity "Print Operators" -Recursive | export-csv -path <output directory>\PrintOperators. csv -NoTypeInformation get-ADGroupMember -Identity "Server Operators" -Recursive | export-csv -path <output directory>\ ServerOperators.csv -NoTypeInformation get-ADGroupMember -Identity "DNSAdmins" -Recursive | export-csv -path <output directory>\DNSAdmins.csv -NoTypeInformation get-ADGroupMember -Identity "DNSAdmins" -Recursive | export-csv -path <output directory>\DNSAdmins.csv -NoTypeInformation get-ADGroupMember -Identity "Group Policy Creator Owners" -Recursive | export-csv -path <output directory>\ Group-Policy-Creator-Owners.csv -NoTypeInformation get-ADGroupMember -Identity "Exchange Trusted Subsystem" -Recursive | export-csv -path <output directory>\ Exchange-Trusted-Subsystem.csv -NoTypeInformation get-ADGroupMember -Identity "Exchange Windows Permissions" -Recursive | export-csv -path <output directory>\ Exchange-Windows-Permissions.csv -NoTypeInformation get-ADGroupMember -Identity "Exchange Recipient Administrators" -Recursive | export-csv -path <output directory>\Exchange-Recipient-Admins.csv -NoTypeInformation get-ADUser -Filter {(AdminCount -eq 1) -And (Enabled -eq \$True)} | Select-Object Name, DistinguishedName | export-csv -path <output directory>\AdminSDHolder Enabled.csv

**FIGURE 29.** Commands to Identify Domain and Exchange-Based Privileged Accounts.

Any privileged accounts granted membership into additional security groups can provide a threat actor with a potential path to domain administration-level permissions based upon endpoints where the accounts have permissions to log on or remotely access systems.

Ideally, only a small scope of accounts should be provided with highly privileged access within a domain. Accounts with highly privileged permissions should not be leveraged for daily use, used for interactive or remote logons to workstations, laptops, or common servers, or used for performing functions on non-domain controller (Tier 0) assets. For additional recommendations for restricting access for privileged accounts, reference the [Privileged Account Logon Restrictions](#page-29-0) section of this document.

### <span id="page-27-0"></span>**Detection Opportunities for Privileged Accounts, Groups, and GPO Modifications**

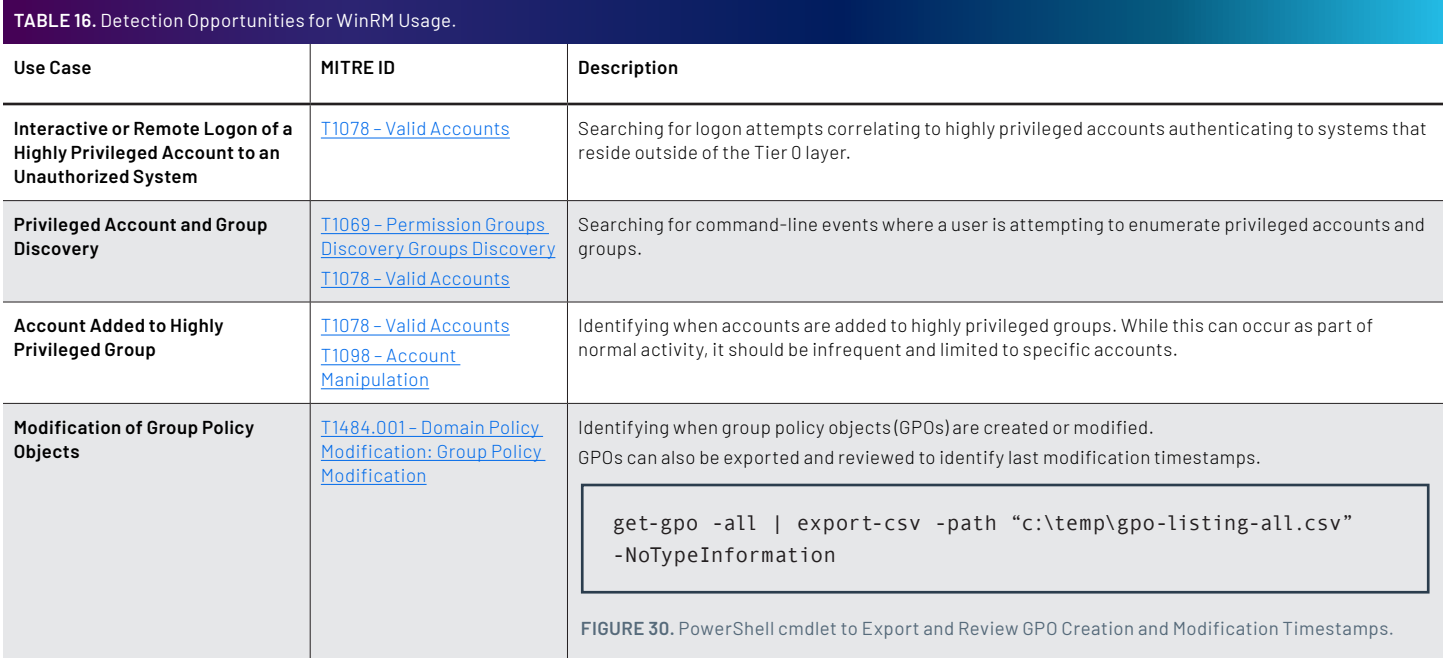

### Privileged and Service Account Protections

### **Identify and Review Noncomputer Accounts Configured with a SPN**

Accounts with service principal names (SPNs) are commonly targeted by threat actors for privilege escalation. Using Kerberos, any domain user can request a Kerberos service ticket (TGS) from a domain controller for any account configured with an SPN. Noncomputer accounts likely are configured with guessable (nonrandom) passwords. Regardless of the domain function level or the host's Windows version, SPNs that are registered under a noncomputer account will use the legacy RC4-HMAC encryption suite rather than Advanced Encryption

Standard (AES). The key used for encryption and decryption of the RC4-HMAC encryption type represents an unsalted NTLM hash version of the account's password, which could be derived via cracking the ticket.

Organizations should review Active Directory to identify noncomputer accounts configured with an SPN. Noncomputer accounts correlated to registered SPNs are likely service accounts and provide a method for a threat actor (without administrative privileges) to potentially derive (crack) the plain-text password for the account (Kerberoasting). To identify noncomputer accounts configured with an SPN, the PowerShell cmdlet referenced in Figure 31 can be ran from a domain controller.

Get-ADUser -Filter {(ServicePrincipalName -like "\*")} | Select-Object name,samaccountname,sid,enabled,DistinguishedName

**FIGURE 31.** PowerShell cmdlet to Identify Noncomputer Accounts Configured with an SPN.

Where possible, organizations should deregister noncomputer accounts with SPNs configured. Where SPNs are needed, organizations should mitigate the risk associated with Kerberoasting attacks. Accounts with SPNs should be configured with strong, unique passwords (e.g., minimum 25+ characters) with the passwords rotated on periodic basis for the accounts. Furthermore, privileges should be reviewed and reduced for these accounts to ensure that each account has the minimum required privileges needed for the intended function.

Accounts with SPNs should be considered in-scope for the proactive hardening measures detailed throughout this document.

**Note:** SPNs should never be associated with regular interactive user accounts.

#### **TABLE 17.** Detection Opportunities for Noncomputer Accounts Configured with an SPN. Use Case **MITRE ID Description Potential Kerberoasting Attempt Using RC4** [T1558.003 – Steal or Forge](https://attack.mitre.org/techniques/T1558/003/)  [Kerberos Tickets:](https://attack.mitre.org/techniques/T1558/003/)  [Kerberoasting](https://attack.mitre.org/techniques/T1558/003/) Searching for a Kerberos request using downgraded RC4 encryption.

### <span id="page-28-0"></span>**Detection Opportunities for Noncomputer Accounts Configured with an SPN**

#### **Privileged Account Logon Restrictions**

Privileged and service accounts credentials are commonly used for lateral movement and establishing persistence.

For any accounts that have privileged access throughout an environment, the accounts should not be used on standard workstations and laptops, but rather from designated systems (e.g., privileged access workstations (PAWs)) that reside in restricted and protected VLANs and tiers. Dedicated privileged accounts should be defined for each tier, with controls that enforce that the accounts can only be used within the designated tier. Guardrail enforcement for privileged accounts can be defined within GPOs or by using authentication policy silos (Windows Server 2012 R2 domain-functional level or above).

The recommendations for restricting the scope of access for privileged accounts are based upon Microsoft's guidance for securing privileged access. For additional information, reference:

- [https://docs.microsoft.com/en-us/security/compass/](https://docs.microsoft.com/en-us/security/compass/privileged-access-access-model) [privileged-access-access-model](https://docs.microsoft.com/en-us/security/compass/privileged-access-access-model)
- [https://docs.microsoft.com/en-us/windows-server/security/](https://docs.microsoft.com/en-us/windows-server/security/credentials-protection-and-management/authentication-policies-and-authentication-policy-silos) [credentials-protection-and-management/authentication](https://docs.microsoft.com/en-us/windows-server/security/credentials-protection-and-management/authentication-policies-and-authentication-policy-silos)[policies-and-authentication-policy-silos](https://docs.microsoft.com/en-us/windows-server/security/credentials-protection-and-management/authentication-policies-and-authentication-policy-silos)

### **User Rights Assignments**

As a proactive hardening or quick containment measure, consider blocking any accounts with privileged AD access from being able to log in (remotely or locally) to standard workstations, laptops, and common access servers (e.g., virtualized desktop infrastructure).

The settings referenced as follows are configurable using user rights assignments defined within GPOs via the path of:

• Computer Configuration > Policies > Windows Settings > Security Settings > Local Policies > User Rights Assignment

Accounts delegated with domain-based privileged access should be explicitly denied access to standard workstations and laptop systems within the context of the following settings (which can be configured using GPO settings similar to what are depicted in Figure 32):

- Deny access to this computer from the network (also include S-1-5-114: NT AUTHORITY\Local account and member of Administrators group) (SeDenyNetworkLogonRight)
- Deny logon as a batch job (SeDenyBatchLogonRight)
- Deny logon as a service (SeDenyServiceLogonRight)
- Deny logon locally (SeDenyInteractiveLogonRight)
- Deny logon through Terminal Services (SeDenyRemoteInteractiveLogonRight)

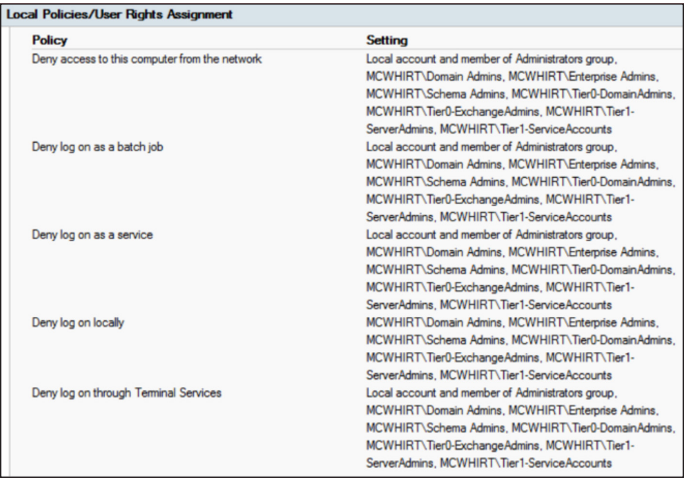

**FIGURE 32.** Example of Privileged Account Access Restrictions for a Standard Workstation Using GPO Settings.

Additionally, using GPOs, permissions can be restricted on endpoints to protect against privilege escalation and potential data theft by reducing the scope of accounts that have the following user rights assignments:

- Debug programs (SeDebugPrivilege)
- Back up files and directories (SeBackupPrivilege)
- Restore files and directories (SeRestorePrivilege)
- Take ownership of files or other objects (SeTakeOwnershipPrivilege)

### <span id="page-29-0"></span>**Detection Opportunities for Privileged Account Logons**

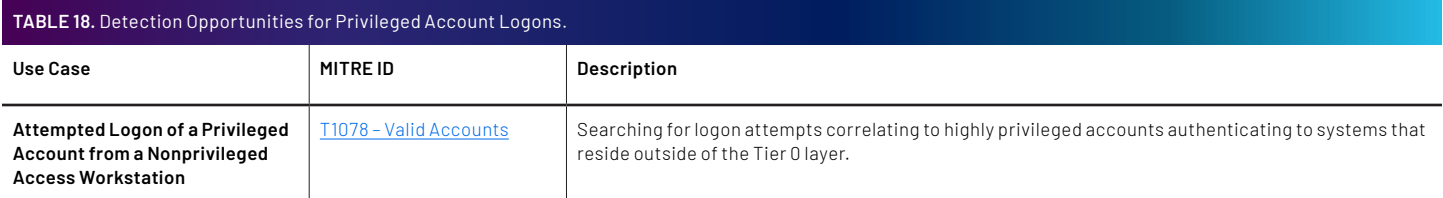

### **Service Account Logon Restrictions**

Organizations should also consider enhancing the security of domain-based service accounts to restrict the capability for the accounts to be used for interactive, remote desktop, and, where possible, network-based logons.

Minimum recommended logon hardening for service accounts (on endpoints where the service account is not required for interactive or remote logon purposes):

- Computer Configuration > Policies > Windows Settings > Security Settings > Local Policies > User Rights Assignment
	- Deny logon locally (SeDenyInteractiveLogonRight)
	- Deny logon through Terminal Services (SeDenyRemoteInteractiveLogonRight)

Additional recommended logon hardening for service accounts (on endpoints where the service accounts is not required for network-based logon purposes):

- Computer Configuration > Policies > Windows Settings > Security Settings > Local Policies > User Rights Assignment
	- Deny access to this computer from the network (SeDenyNetworkLogonRight)

If a service account is only required to be leveraged on a single endpoint to run a specific service, the service account can be further restricted to only permit the account's usage on a predefined listing of endpoints (Figure 33).

- Active Directory Users and Computers > Select the account
	- Account tab
		- Log On To button > Select the proper scope of computers for access

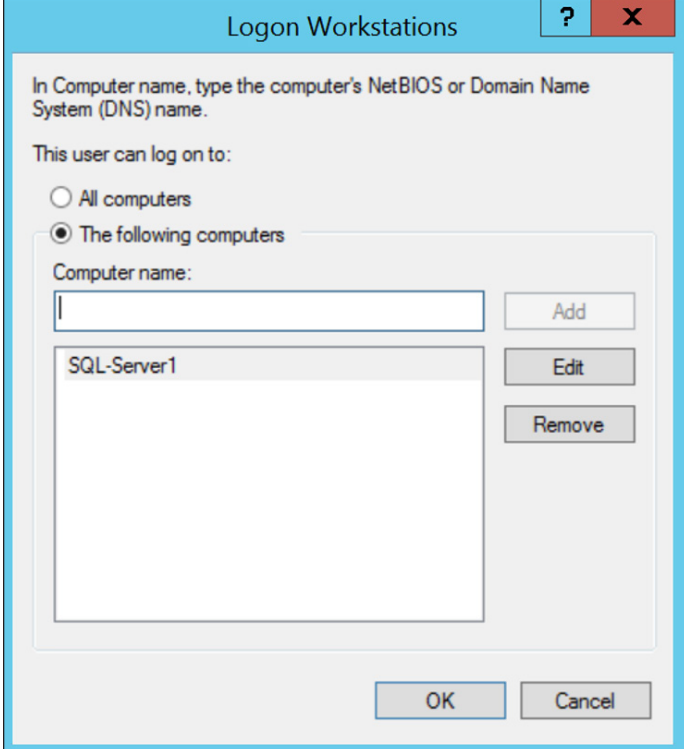

**FIGURE 33.** Option to Restrict an Account to Log Onto Specific Endpoints.

### <span id="page-30-0"></span>**Detection Opportunities for Service Account Logons**

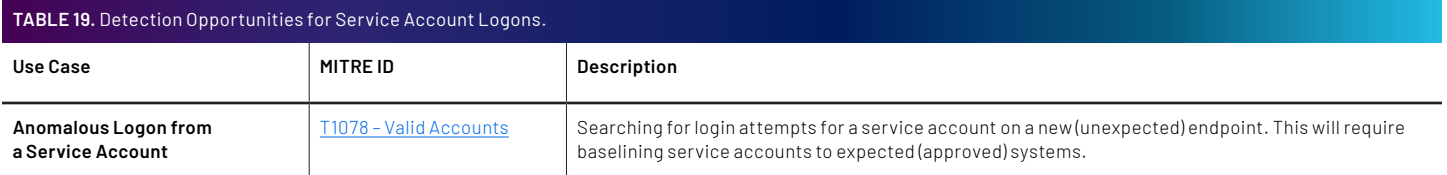

#### **Managed/Group Managed Service Accounts**

Organizations with static service accounts should review the feasibility of migrating the service accounts to be managed service accounts (MSAs) or group managed service accounts (gMSAs).

MSAs were first introduced with the Windows Server 2008 R2 Active Directory schema (domain-functional level) and provide automatic password management (30-day rotation) for dedicated service accounts that are associated with running services on specific endpoints.

- **Standard MSA:** The account is associated with a single endpoint and the complex password for the account is automatically managed and changed on a predefined frequency (30 days by default). While an MSA can only be associated with a single computer account, multiple services on the same endpoint can leverage the MSA.
- **Group managed service account (gMSA):** First introduced with Windows Server 2012 and are very similar to MSAs, but allow for a single gMSA to be leveraged across multiple endpoints.

Common uses for MSAs and gMSAs:

- Scheduled Tasks
- Internet Information Services (IIS) application pools
- Structured Query Language (SQL) services (SQL 2012 and later) – Express editions are not supported by MSAs.
- Microsoft Exchange services
- Network Load Balancing (clustering) gMSAs only
- Third-party applications that support MSAs

**Note:** Threat actors can potentially discover accounts and groups that have permissions to read/leverage the password for a gMSA for privilege escalation and lateral movement. This can be accomplished by leveraging the get-adserviceaccount PowerShell cmdlet and enumerating the msDS-GroupMSAMembership (PrincipalsAllowedToRetrieveManagedPassword) configuration for a gMSA, which stores the security principals that can access the gMSA password. It is important that when configuring managed service accounts, organizations focus on restricting the scope of accounts and groups that have the ability to obtain and leverage the password for the managed service accounts and enforce structured monitoring of these accounts and groups.

For additional information related to MSAs and gMSAs, reference:

- [https://techcommunity.microsoft.com/t5/ask-the-directory](https://techcommunity.microsoft.com/t5/ask-the-directory-services-team/managed-service-accounts-understanding-implementing-best/ba-p/397009)[services-team/managed-service-accounts-understanding](https://techcommunity.microsoft.com/t5/ask-the-directory-services-team/managed-service-accounts-understanding-implementing-best/ba-p/397009)[implementing-best/ba-p/397009](https://techcommunity.microsoft.com/t5/ask-the-directory-services-team/managed-service-accounts-understanding-implementing-best/ba-p/397009)
- [https://docs.microsoft.com/en-us/windows-server/security/](https://docs.microsoft.com/en-us/windows-server/security/group-managed-service-accounts/group-managed-service-accounts-overview) [group-managed-service-accounts/group-managed-service](https://docs.microsoft.com/en-us/windows-server/security/group-managed-service-accounts/group-managed-service-accounts-overview)[accounts-overview](https://docs.microsoft.com/en-us/windows-server/security/group-managed-service-accounts/group-managed-service-accounts-overview)

### <span id="page-31-0"></span>**Detection Opportunities for Managed/Group Managed Service Accounts**

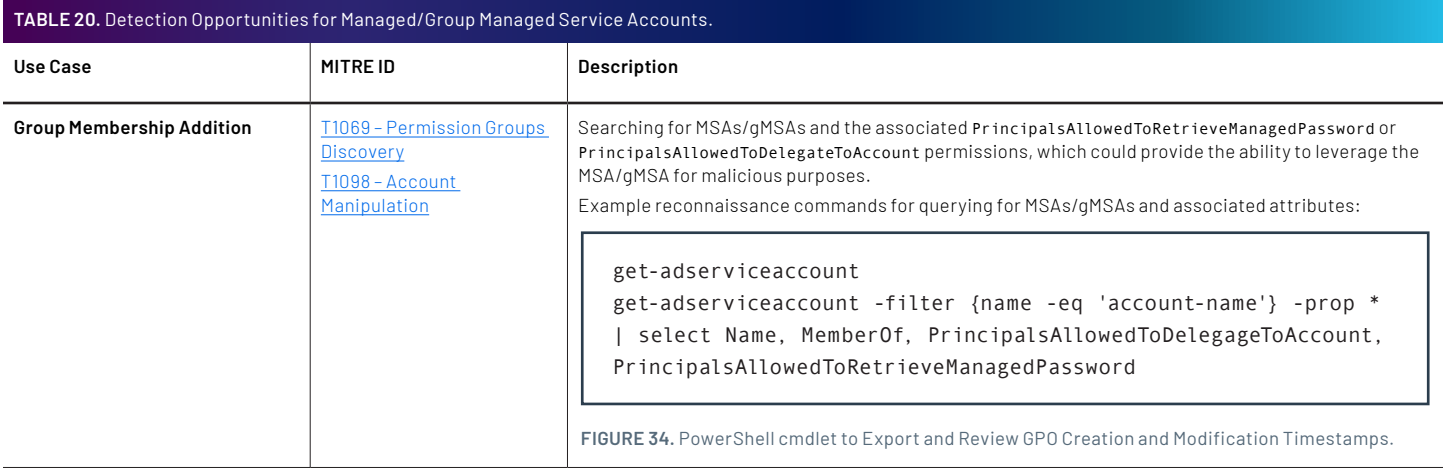

### **Protected Users Security Group**

By leveraging the Protected Users security group for privileged accounts, an organization can minimize various exposure factors and common exploitation methods by a threat actor or malware variant obtaining credentials for privileged accounts on disk or in memory from endpoints.

Beginning with Microsoft Windows 8.1 and Microsoft Windows Server 2012 R2 (and above), the Protected Users security group was introduced to manage credential exposure within an environment. Members of this group automatically have specific protections applied to accounts, including:

- The Kerberos ticket granting ticket (TGT) expires after four hours, rather than the normal 10-hour default setting.
- No NTLM hash for an account is stored in LSASS, since only Kerberos authentication is used (NTLM authentication is disabled for an account).
- Cached credentials are blocked. A domain controller must be available to authenticate the account.
- WDigest authentication is disabled for an account, regardless of an endpoint's applied policy settings.
- DES and RC4 cannot be used for Kerberos preauthentication (Server 2012 R2 or higher); rather, Kerberos with AES encryption will be enforced.
- Accounts cannot be used for either constrained or unconstrained delegation (equivalent to enforcing the Account is sensitive and cannot be delegated setting in Active Directory Users and Computers).

To provide domain controller-side restrictions for members of the Protected Users security group, the domain functional level must be Windows Server 2012 R2 (or higher). Microsoft Security Advisory [KB2871997](https://msrc-blog.microsoft.com/2014/06/05/an-overview-of-kb2871997/) adds compatibility support for the protections enforced for members of the Protected Users security group for Windows 7, Windows Server 2008 R2, and Windows Server 2012 systems.

Successful (Event IDs 303, 304) or failed (Event IDs 100, 104) logon events for members of the Protected Users security group can be recorded on domain controllers within the following event logs:

- %SystemRoot%\System32\Winevt\Logs\Microsoft-Windows-Authentication%4ProtectedUserSuccesses-DomainController.evtx
- %SystemRoot%\System32\Winevt\Logs\Microsoft-Windows-Authentication%4ProtectedUserFailures-DomainController.evtx

The event logs are disabled by default and must be enabled on each domain controller. The PowerShell cmdlets referenced in Figure 35 can be leveraged to enable the event logs for the Protected Users security group on a domain controller.

<span id="page-32-0"></span>\$log1 = New-Object System.Diagnostics.Eventing.Reader.EventLogConfiguration Microsoft-Windows-Authentication/ ProtectedUserSuccesses-DomainController

\$log1.IsEnabled=\$true

\$log1.SaveChanges()

\$log2 = New-Object System.Diagnostics.Eventing.Reader.EventLogConfiguration Microsoft-Windows-Authentication/ ProtectedUserFailures-DomainController

\$log2.IsEnabled=\$true

\$log2.SaveChanges()

**FIGURE 35.** PowerShell cmdlets for Enabling Event Logging for the Protected Users Security Group on Domain Controllers.

**Note:** Service accounts (including MSAs) should not be added to the Protected Users security group, as authentication will fail.

If the Protected Users security group cannot be used, at a minimum, privileged accounts should be protected against delegation by configuring the account with the Account is Sensitive and Cannot Be Delegated flag in Active Directory.

#### **Detection Opportunities for the Protected Users Security Group**

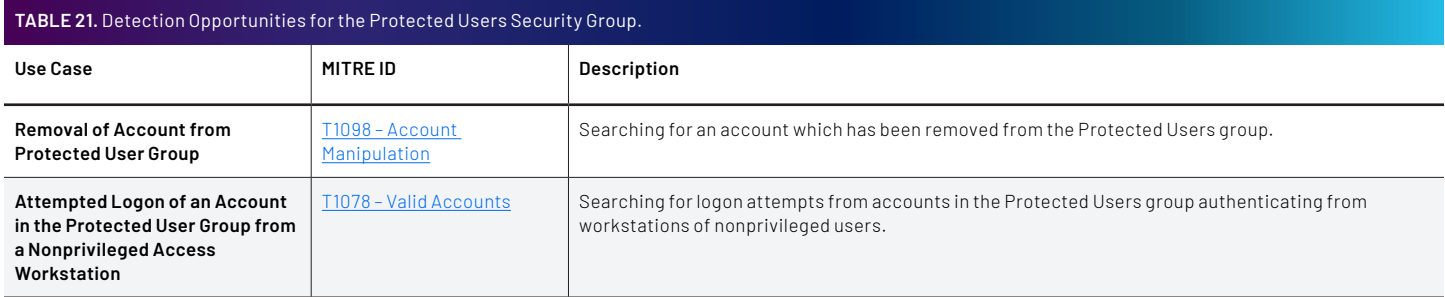

### **Clear-Text Password Protections**

In addition to restricting access for privileged accounts, controls should be enforced that minimize the exposure of credentials and tokens in memory on endpoints.

On older Windows versions, clear-text passwords are stored in memory (LSASS) to primarily support WDigest authentication. WDigest should be explicitly disabled on all Windows endpoints where it is not disabled by default.

By default, WDigest authentication is disabled in Windows 8.1+ and in Windows Server 2012 R2+.

Beginning with Windows 7 and Windows Server 2008 R2, after installing KB2871997, WDigest authentication can be configured either by modifying the registry or by using the Microsoft Security Guide GPO template from the Microsoft Security Compliance Toolkit ([https://www.microsoft.com/en-us/](https://www.microsoft.com/en-us/download/details.aspx?id=55319) [download/details.aspx?id=55319](https://www.microsoft.com/en-us/download/details.aspx?id=55319)).

### **Registry Method:**

HKLM\SYSTEM\CurrentControlSet\Control\ SecurityProviders\WDigest\UseLogonCredential REG DWORD = " $0"$ 

**FIGURE 36.** Registry Key and Value for Disabling WDigest Authentication.

Another registry setting that should be explicitly configured is the TokenLeakDetectDelaySecs setting (Figure 37), which will clear credentials in memory of logged-off users after 30 seconds, mimicking the behavior of Windows 8.1 and above.

HKLM\SYSTEM\CurrentControlSet\Control\Lsa\ TokenLeakDetectDelaySecs REG\_DWORD = "30"

**FIGURE 37.** Registry Key and Value for Enforcing the TokenLeakDetectDelaySecs Setting.

### <span id="page-33-0"></span>**Group Policy Method:**

Using the Microsoft Security Guide Group Policy template, WDigest authentication can be disabled via a GPO setting (Figure 38).

- Computer Configuration > Policies > Administrative Templates > MS Security Guide > WDigest Authentication
	- Disabled

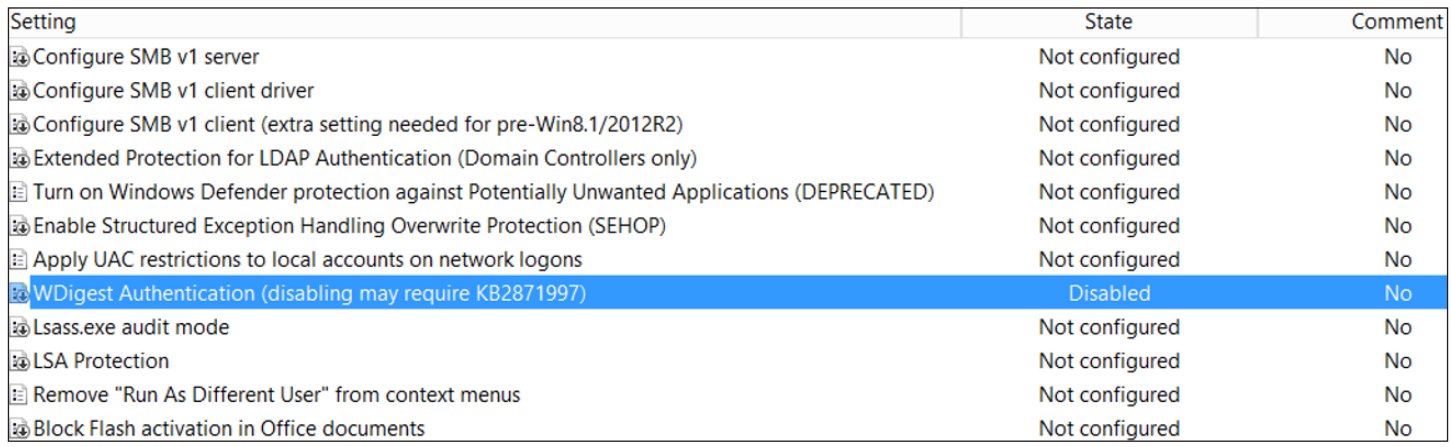

**FIGURE 38.** Disabling WDigest Authentication via the MS Security Guide Group Policy Template.

Additionally, an organization should verify that Allow\* settings are not specified within the registry keys referenced in Figure 39, as this configuration would permit the tspkgs/CredSSP providers to store clear-text passwords in memory.

HKEY\_LOCAL\_MACHINE\SYSTEM\CurrentControlSet\Control\Lsa\Credssp\PolicyDefaults

HKEY\_LOCAL\_MACHINE\SOFTWARE\Policies\Microsoft\Windows\CredentialsDelegation

### **FIGURE 39.** Additional Registry Keys for Hardening Against Clear-Text Password Storage.

### **Group Policy Reprocessing**

Threat actors can manually enable WDigest authentication on endpoints by directly modifying the registry (UseLogonCredential configured to a value of 1). Even on endpoints where WDigest authentication is automatically disabled by default, it is recommended to enforce the GPO settings noted as follows, which will enforce automatic group policy reprocessing for the configured (expected) settings on an automated basis.

- Computer Configuration > Policies > Administrative Templates > System > Group Policy > Configure security policy processing
	- Enabled Process even if the Group Policy objects have not changed
- Computer Configuration > Policies > Administrative Templates > System > Group Policy > Configure registry policy processing
	- Enabled Process even if the Group Policy objects have not changed

**Note:** By default, Group Policy settings are only reprocessed and reapplied if the actual Group Policy was modified prior to the default refresh interval.

As KB2871997 is not applicable for Windows XP, Windows Server 2003, and Windows Server 2008, to disable WDigest authentication on these platforms, prior to a system reboot, WDigest needs to be removed from the listing of LSA security packages within the registry (Figure 40 and Figure 41).

HKLM\System\CurrentControlSet\Control\Lsa\Security Packages

**FIGURE 40.** Registry Key to Modify LSA Security Packages.

<span id="page-34-0"></span>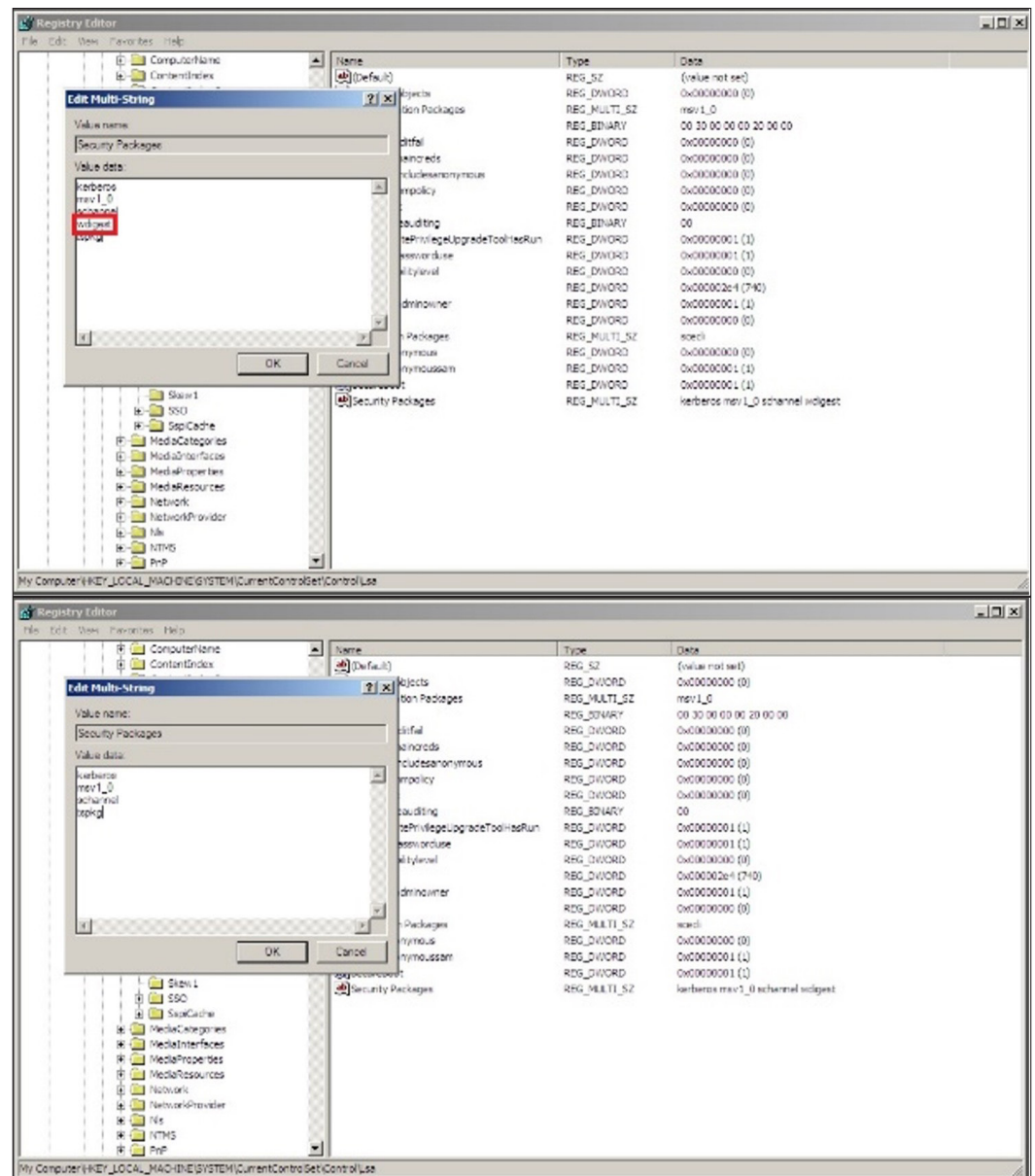

**FIGURE 41.** LSA Security Package Registry Key Before and After removal of WDigest Authentication from Listing of Providers.

### **Detection Opportunities for WDigest Authentication Conditions**

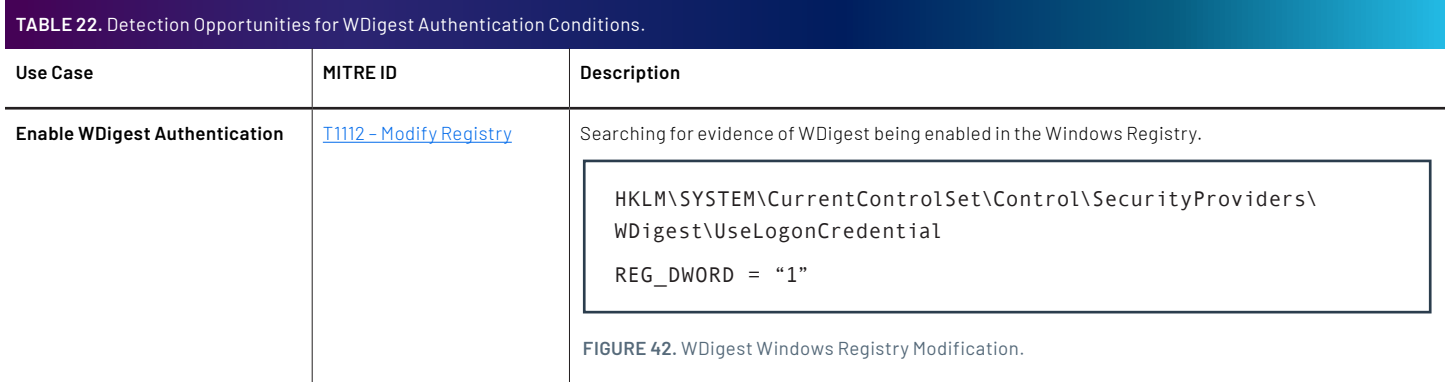

### <span id="page-35-0"></span>**Windows Defender Credential Guard**

If a threat actor is able to obtain local administrative access on an endpoint, this can allow for hashes and plain-text passwords (even with WDigest being disabled) being accessible for accounts that have previously accessed an endpoint. This tactic is often leveraged by threat actors to obtain clear-text credentials resident in memory (by using the Mimikatz security support provider (SSP) module) via administrative access that was obtained on endpoints. Using [Windows Defender Credential](https://docs.microsoft.com/en-us/windows/security/identity-protection/credential-guard/credential-guard-manage)  [Guard](https://docs.microsoft.com/en-us/windows/security/identity-protection/credential-guard/credential-guard-manage) can help minimize the impact and extent of a pass-thehash or pass-the-ticket-style attack by protecting NLTM password hashes, Kerberos ticket-granting tickets, and credentials stored in memory.

Windows Defender Credential Guard is a feature Microsoft introduced with Windows 10 and Windows Server 2016. This technology uses a combination of both hardware and virtualization-based security to isolate LSA secrets from the operating system, so that only privileged system-based software can access them.

For additional details related to configuring and testing Windows Defender Credential Guard, reference [https://docs.microsoft.](https://docs.microsoft.com/en-us/windows/security/identity-protection/credential-guard/credential-guard-manage) [com/en-us/windows/security/identity-protection/credential](https://docs.microsoft.com/en-us/windows/security/identity-protection/credential-guard/credential-guard-manage)[guard/credential-guard-manage](https://docs.microsoft.com/en-us/windows/security/identity-protection/credential-guard/credential-guard-manage).

### Credential Protections When Using RDP

### **Restricted Admin Mode for RDP**

Restricted Admin Mode for RDP can be enabled for all end-user systems assigned to personnel that perform Remote Desktop connections to servers or workstations with administrative credentials. This feature can limit the in-memory exposure of administrative credentials on a destination endpoint when accessed using RDP.

To leverage restricted admin RDP, the command referenced in Figure 43 can be invoked.

### mstsc.exe /RestrictedAdmin

#### **FIGURE 43.** Command to Invoke Restricted Admin RDP.

When an RDP connection uses the Restricted Admin Mode feature, if the authenticating account is an administrator on the destination endpoint, the credentials for the user account are not stored in memory; rather, the context of the user account appears as the destination machine account (domain\ destination-computer\$).

To leverage Restricted Admin Mode for RDP, settings must be enforced on the originating endpoint in addition to the destination endpoint.

### **Originating Endpoint (Client Mode - Windows 7 and Windows Server 2008 R2 and above):**

A GPO setting must be applied to the originating endpoint initiating the remote desktop session using the Restricted Admin feature.

- Computer Configuration > Policies > Administrative Templates > System > Credential Delegation > Restrict delegation of credentials to remote servers
	- Require Restricted Admin > set to Enabled
		- Use the Following Restricted Mode > Required Restricted Admin

Configuring this GPO setting will result in the registry keys noted in Figure 44 being configured on an endpoint.

HKLM\Software\Policies\Microsoft\Windows\CredentialsDelegation\RestrictedRemoteAdministration

- 0 = Disabled
- 1 = Enabled

HKLM\Software\Policies\Microsoft\Windows\CredentialsDelegation\RestrictedRemoteAdministrationType

- 1 = Require Restricted Admin
- 2 = Require Remote Credential Guard
- 3 = Restrict Credential Delegation

**FIGURE 44.** Registry Settings for Requiring Restricted Admin Mode.

**Destination Endpoint (Server Mode - Windows 8.1 and Windows Server 2012 R2 and above):**

A registry setting will need to be configured (Figure 45):

HKLM\System\CurrentControlSet\Control\Lsa\DisableRestrictedAdmin

- $0 =$  Enabled
- 1 = Disabled

**FIGURE 45.** Registry Setting for Enabling or Disabling RestrictedAdmin RDP.

**Recommended:** Set the registry value to 0 to enable Restricted Admin Mode.

With Restricted Admin RDP, another setting that should be configured is the DisableRestrictedAdminOutboundCreds registry key (Figure 46).

HKLM\System\CurrentControlSet\Control\Lsa\DisableRestrictedAdminOutboundCreds

- 0 = default value (doesn't exist) Admin Outbound Creds are Enabled
- 1 = Admin Outbound Creds are Disabled

**FIGURE 46.** Registry Setting for Disabling Admin Outbound Credentials.

**Recommended:** Set the registry value to 1 to disable admin outbound credentials.

**Note:** With this setting set to 0, any outbound authentication requests will appear as the system (domain\destination-computer\$) that a user connected to using Restricted Admin Mode. Setting this to 1 disables the ability to authenticate to any downstream network resources when attempting to authenticate outbound from a system that a user connected to using Restricted Admin Mode for RDP.

For additional information regarding Restricted Admin Mode for RDP, reference:

- [https://support.microsoft.com/kb/2973351](https://support.microsoft.com/kb/2973351
)
- [https://blogs.technet.microsoft.com/kfalde/2013/08/14/restricted-admin-mode-for-rdp-in-windows-8-1-2012-r2/](https://blogs.technet.microsoft.com/kfalde/2013/08/14/restricted-admin-mode-for-rdp-in-windows-8-1-2012-r2/
)

### <span id="page-37-0"></span>**Detection Opportunities for Restricted Admin Mode for RDP**

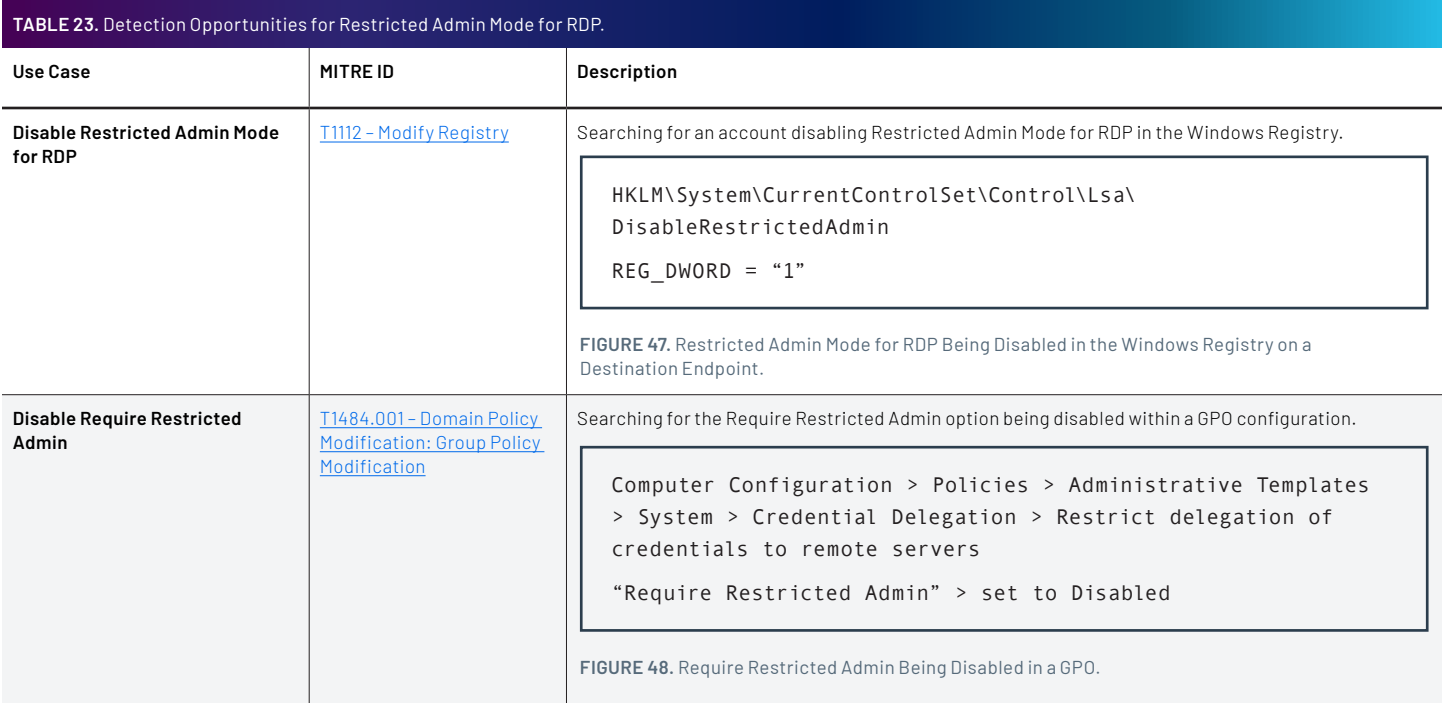

### **Windows Defender Remote Credential Guard**

For Windows 10 and Windows Server 2016 endpoints, Windows Defender Remote Credential Guard can be leveraged to reduce the exposure of privileged accounts in memory on destination endpoints when remote desktop is used for connectivity. With Remote Credential Guard, all credentials remain on the client (origination system) and are not directly exposed to the destination endpoint. Instead, the destination endpoint requests service tickets from the source as needed.

When a user logs in via RDP to an endpoint that has Remote Credential Guard enabled, none of the SSPs in memory store the account's clear-text password or password hash. Note that Kerberos tickets remain in memory to allow interactive (and single sign-on (SSO)) experiences from the destination server.

The Remote Desktop client (origination) host:

- Must be running at least Windows 10 (v1703) to be able to supply credentials.
- Must be running at least Windows 10 (v1607) or Windows Server 2016 to use the user's signed-in credentials (no prompt for credentials).
- This requires the user's account be able to sign into both the client (origination) and the remote (destination) endpoint.
- Must be running the Remote Desktop Classic Windows application.
- The Remote Desktop Universal Windows Platform application does not support Windows Defender Remote Credential Guard.
- Must use Kerberos authentication to connect to the remote host.

**Note:** If the client cannot connect to a domain controller, then RDP attempts to fall back to NTLM. Windows Defender Remote Credential Guard does not allow NTLM fallback because this would expose credentials to risk.

The Remote Desktop remote (destination) host:

- Must be running at least Windows 10 (v1607) or Windows Server 2016.
- Must allow Restricted Admin connections.
- Must allow the client's domain user to access Remote Desktop connections.
- Must allow delegation of nonexportable credentials.

<span id="page-38-0"></span>To enable Remote Credential Guard on the client (origination) host using a GPO configuration:

- Computer Configuration > Administrative Templates > System > Credentials Delegation > Restrict delegation of credentials to remote servers
	- To require either Restricted Admin mode or Windows Defender Remote Credential Guard, choose Prefer Windows Defender Remote Credential Guard.
		- In this configuration, Remote Credential Guard is preferred, but it will use Restricted Admin Mode (if supported) when Remote Credential Guard cannot be used.
		- Neither Remote Credential Guard nor Restricted Admin Mode for RDP will send credentials in clear text to the Remote Desktop server.
- To require Remote Credential Guard, choose Require Windows Defender Remote Credential Guard.
	- In this configuration, a Remote Desktop connection will succeed only if the remote computer meets the requirements for Remote Credential Guard.

To enable Remote Credential Guard on the remote (destination) host (Figure 49):

HKLM\System\CurrentControlSet\Control\Lsa Registry Entry: DisableRestrictedAdmin Value: 0

reg add HKLM\SYSTEM\CurrentControlSet\Control\Lsa /v DisableRestrictedAdmin /d 0 /t REG\_DWORD

**FIGURE 49.** Registry Key and Command Options to Enable Remote Credential Guard on a Remote (Destination) Host.

### To leverage Remote Credential Guard, use the command referenced in Figure 50.

mstsc.exe /remoteguard

**FIGURE 50.** Command to Leverage Remote Credential Guard.

### **Detection Opportunities for Windows Defender Remote Credential Guard**

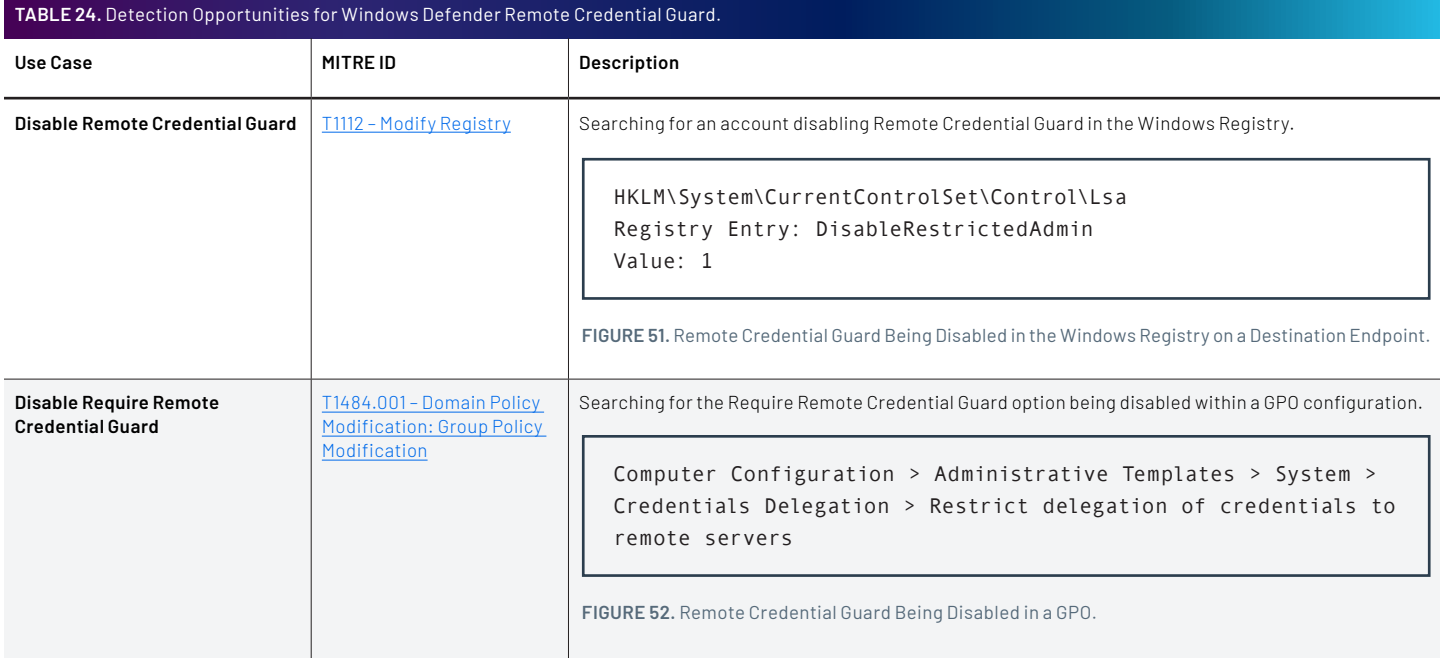

### <span id="page-39-0"></span>Restrict Remote Usage of Local Accounts

Local accounts that exist on endpoints are often a common avenue leveraged by threat actors to laterally move throughout an environment. This tactic is especially impactful when the password for the built-in local administrator account is configured to the same value across multiple endpoints.

To mitigate the impact of local accounts being leveraged for lateral movement organizations should consider both limiting the ability of local administrator accounts to establish remote connections and creating unique and randomized passwords for local administrator accounts across the environment.

KB2871997 [\(https://support.microsoft.com/en-us/](https://support.microsoft.com/en-us/help/2871997/microsoft-security-advisory-update-to-improve-credentials-protection-a) [help/2871997/microsoft-security-advisory-update-to-improve](https://support.microsoft.com/en-us/help/2871997/microsoft-security-advisory-update-to-improve-credentials-protection-a)[credentials-protection-a](https://support.microsoft.com/en-us/help/2871997/microsoft-security-advisory-update-to-improve-credentials-protection-a)) introduced two well-known SIDs that can be leveraged within GPO settings to restrict the usage of local accounts for lateral movement.

- S-1-5-113: NT AUTHORITY\Local account
- S-1-5-114: NT AUTHORITY\Local account and member of Administrators group

Specifically, the SID S-1-5-114: NT AUTHORITY\Local account and member of Administrators group is added to an account's access token if the local account is a member of the BUILTIN\ Administrators group. This is the most beneficial SID to leverage to help stop a threat actor (or ransomware variant) that propagates using credentials for any local administrative accounts.

**Note:** For SID S-1-5-114: NT AUTHORITY\Local account and member of Administrators group, if Failover Clustering is used, this feature should leverage a nonadministrative local account (CLIUSR) for cluster node management. If this account is a member of the local Administrators group on an endpoint that is part of a cluster, blocking the network logon permissions can cause cluster services to fail. Be cautious and thoroughly test this configuration on servers where Failover Clustering is used.

### **Step 1 – Option 1: S-1-5-114 SID**

To mitigate the usage of local administrative accounts from being used for lateral movement, use the SID S-1-5-114: NT AUTHORITY\Local account and member of Administrators group within the following settings:

- Computer Configuration > Policies > Windows Settings > Security Settings > Local Policies > User Rights Assignment
	- Deny access to this computer from the network (SeDenyNetworkLogonRight)
	- Deny logon as a batch job (SeDenyBatchLogonRight)
	- Deny logon as a service (SeDenyServiceLogonRight)
	- Deny logon through Terminal Services (SeDenyRemoteInteractiveLogonRight)
	- Debug programs (SeDebugPrivilege: Permission used for attempted privilege escalation and process injection)

### **Step 1 – Option 2: UAC Token-Filtering**

An additional control that can be enforced via GPO settings pertains to the usage of local accounts for remote administration and connectivity during a network logon. If the full scope of permissions (referenced previously) cannot be implemented in a short timeframe, consider applying the User Account Control (UAC) token-filtering method to local accounts for network-based logons.

To leverage this configuration via a GPO setting:

- 1. Download the Security Compliance Toolkit [\(https://www.](http://ahttps://attack.mitre.org/techniques/T1049/) [microsoft.com/en-us/download/details.aspx?id=55319](http://ahttps://attack.mitre.org/techniques/T1049/)) to use the MS Security Guide ADMX file.
- 2. Once downloaded, the SecGuide.admx and SecGuide.adml files must be copied to the \Windows\PolicyDefinitions and \Windows\PolicyDefinitions\en-US directories respectively.
- 3. If a centralized GPO store is configured for the domain, copy the PolicyDefinitions folder to the C:\Windows\SYSVOL\ sysvol\<domain>\Policies folder.

### **GPO setting:**

- Computer Configuration > Policies > Administrative Templates > MS Security Guide > Apply UAC restrictions to local accounts on network logons
	- Enabled

Once enabled, the registry value (Figure 53) will be configured on each endpoint:

HKLM\SOFTWARE\Microsoft\Windows\CurrentVersion\Policies\System\LocalAccountTokenFilterPolicy REG DWORD = " $0$ " (Enabled)

**FIGURE 53.** Registry Key and Value for Enabling UAC Restrictions for Local Accounts.

When set to 0, remote connections with high-integrity access tokens are only possible using either the plain-text credential or password hash of the RID 500 local administrator (and only then depending on the setting of FilterAdministratorToken, which is configurable via the GPO setting of User Account Control: Admin Approval Mode for the built-in Administrator account).

The FilterAdministratorToken option can either enable (1) or disable (0) (default) Admin Approval mode for the RID 500 local administrator. When enabled, the access token for the RID 500 local administrator account is filtered and therefore UAC is enforced for this account (which can ultimately stop attempts to leverage this account for lateral movement across endpoints).

#### **GPO setting:**

• Computer Configuration > Policies > Windows Settings > Security Settings > Local Policies > Security Options > User Account Control: Admin Approval Mode for the built-in Administrator account

Once enabled, the registry value (Figure 54) will be configured on each endpoint:

HKLM\SOFTWARE\Microsoft\Windows\CurrentVersion\Policies\System\FilterAdministratorToken REG\_DWORD = "1" (Enabled)

**FIGURE 54.** Registry Key and Value for Requiring Admin Approval Mode for Local Administrative Accounts.

**Note:** It is also prudent to ensure that the default setting for User Account Control: Run all administrators in Admin Approval Mode (EnableLUA option) is not changed from Enabled (default, as shown in Figure 55) to Disabled. If this setting is disabled, all UAC policies are also disabled. With this setting disabled, it is possible to perform privileged remote authentication using plain-text credentials or password hashes with any local account that is a member of the local administrators group.

#### **GPO setting:**

- Computer Configuration > Policies > Administrative Templates > MS Security Guide > User Account Control: Run all administrators in Admin Approval Mode
	- Enabled

Once enabled, the registry value (Figure 55) will be configured on each endpoint. This is the default setting.

HKLM\SOFTWARE\Microsoft\Windows\CurrentVersion\Policies\System\EnableLUA REG\_DWORD = "1" (Enabled)

**FIGURE 55.** Registry Key and Value for Requiring Admin Approval Mode for All Local Administrative Accounts.

UAC access token filtering will not affect any domain accounts in the local Administrators group on an endpoint.

### <span id="page-41-0"></span>**Step 2: LAPS**

In addition to blocking the usage of local administrator accounts from remote authentication to access endpoints, an organization should align a strategy to enforce password randomization for the built-in local administrator account. For many organizations, the easiest way to accomplish this task is by deploying and leveraging Microsoft's Local Administrator Password Solutions (LAPS).

For additional information regarding LAPS, reference <https://www.microsoft.com/en-us/download/details.aspx?id=46899>.

### **Detection Opportunities for Local Accounts**

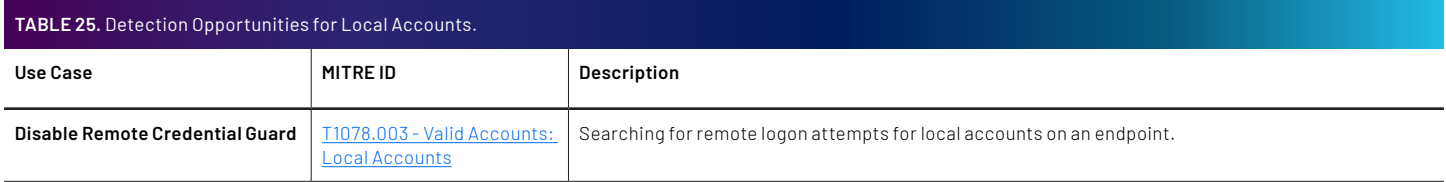

## <span id="page-42-0"></span>Conclusion

Destructive attacks, including ransomware, pose a serious threat to organizations. This whitepaper provides practical guidance on protecting against common techniques used by threat actors for initial access, reconnaissance, privilege escalation, and mission objectives. This whitepaper should not be considered as a comprehensive defensive guide for every tactic, but it can serve as a valuable resource for organizations to prepare for such attacks. It is based on front-line expertise with helping organizations prepare, contain, eradicate, and recover from potentially destructive threat actors and incidents.

### Learn more at **<www.mandiant.com>**

### **Mandiant**

11951 Freedom Dr, 6th Fl, Reston, VA 20190 (703) 935-1700 833.3MANDIANT (362.6342) info@mandiant.com

#### **About Mandiant**

Since 2004, Mandiant® has been a trusted partner to security-conscious organizations. Today, industry-leading Mandiant threat intelligence and expertise drive dynamic solutions that help organizations develop more effective programs and instill confidence in their cyber readiness.

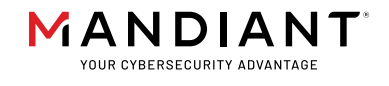

©2022 Mandiant, Inc. All rights reserved. Mandiant is a registered trademark of Mandiant, Inc. All other brands, products, or service names are or may be trademarks or service marks of their respective owners. M-EXT-WP-EN-US-000417-02

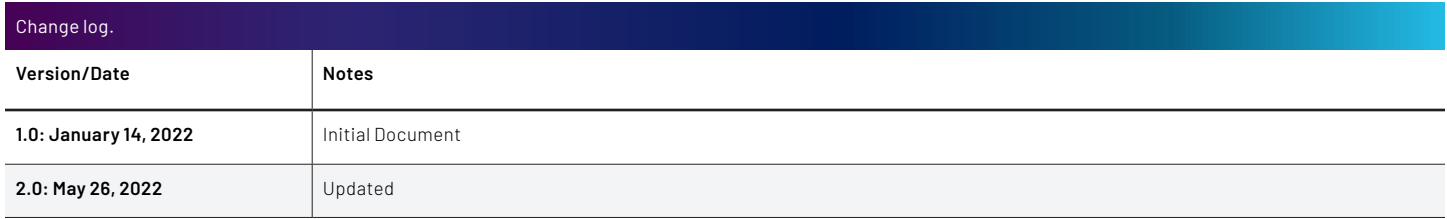